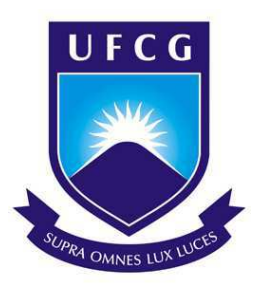

# Universidade Federal de Campina Grande Centro de Engenharia Elétrica e Informática Departamento de Engenharia Elétrica

Mylena Karla Batista dos Santos

# **Integração de Novos Parque Eólicos ao Sistema Elétrico de Potência**

Campina Grande, Paraíba Dezembro de 2019

Mylena Karla Batista dos Santos

# **Integração de Novos Parque Eólicos ao Sistema Elétrico de Potência**

*Trabalho de Conclusão de Curso apresentado à Coordenação do Curso de Graduação em Engenharia Elétrica da Universidade Federal de Campina Grande como parte dos requisitos necessários para a obtenção do grau de Bacharel em Engenharia Elétrica.*

Área de Concentração: Sistemas Elétricos de Potência

Prof. Karcius Marcelus Colaço Dantas, D.Sc.

(Orientador)

Campina Grande, Paraíba Dezembro de 2019

Mylena Karla Batista dos Santos

## **Integração de Novos Parque Eólicos ao Sistema Elétrico de Potência**

*Trabalho de Conclusão de Curso apresentado à Coordenação do Curso de Graduação em Engenharia Elétrica da Universidade Federal de Campina Grande como parte dos requisitos necessários para a obtenção do grau de Bacharel em Engenharia Elétrica.*

Aprovado em 09/12/2019

**Prof. Célio Anésio da Silva, D.Sc.** Universidade Federal de Campina Grande Avaliador

**Prof. Karcius Marcelus Colaço Dantas, D.Sc.** Universidade Federal de Campina Grande Orientador

> Campina Grande, Paraíba Dezembro de 2019

*Dedico este trabalho à minha Família*

# Agradecimentos

Agradeço primeiramente a Deus, por ser minha força, meu sustento, por sempre ouvir minhas orações e colocar pessoas no meu caminho que tornam a vida mais leve.

Aos meus pais, Geilma e Mir, por todos os esforços que fizeram para que eu chegasse até aqui. Por acreditarem e apoiarem minhas escolhas. Por entender minhas ausências e me dar todo amor do mundo. Ao meu irmão, José Yam, que apesar dos nossos desentendimentos, sempre estaremos um pelo outro.

Ao meu namorado, Ariôsto Júnior, por ser o meu ponto de calmaria e por sempre me mostrar que eu sou capaz. Por muitas vezes, ter sido o motivo para que eu não desistisse. Por todo amor e paciência ao longo de todo o tempo em que estamos juntos. Por ser meu companheiro na graduação e na vida. Agradeço também a sua família, que sempre me acolheu com muito carinho.

A Dona Virgínia e Sr. Ariôsto, grandes exemplos de generosidade, por todo carinho, acolhimento e cuidado de sempre. A Virgiane e Pollyana, por tudo, que, além de cunhadas, são minhas grandes inspirações e exemplos de engenheiras. A Marcos e Mário, pelo acolhimento e por também serem grandes exemplos de engenheiros. A Alícia, por me fazer a tia mais feliz do mundo, por ser tão cativante e mostrar um amor tão puro.

A Ianca, Melissa, Marina e Maria Luiza, minhas grandes amigas, por compartilhar todas as felicidades e tristezas da vida acadêmica. Por todas as vezes que me ouviram, me ajudaram, me abraçaram e disseram que tudo ia ficar bem. Por todos os momentos de descontração e por aliviarem todas as tensões ao longo do curso e da vida.

A Thiago, Jesney e Túlio, pela amizade desde o início do curso. A Samuel, que além de um grande amigo, foi um ótimo monitor de todas as disciplinas do curso, que sempre salvou todo mundo, seja com um "leite"ou um "meme". A Ulisses, Thiago Henriques, Alex, Safire, Margareth, Raphael Victor, Raphael Santana, Vítor Ramos, Jorge Luiz e Laís Souto, por todas as dúvidas tiradas e pela amizade ao longo do curso.

A Giovana, Luize e Marcelly, minhas vizinhas de apartamento, por todas as vezes que me acolheram e me ouviram quando eu precisei.

Ao meu professor orientador, Karcius, por todos os ensinamentos, paciência e orientação, desde a disciplina sistemas elétricos, monitoria e agora neste trabalho de conclusão de curso. Muito obrigada, Karcius! O senhor tem toda a minha admiração.

Ao professor Célio Anésio, por ensinar tantas coisas, da universidade e da vida. Por toda motivação, por mostrar tanto amor pelo que faz e por tanta experiência compartilhada. Que honra ter sido sua aluna em três disciplinas. Obrigada por tudo!

A Adail e Tchai, pelos incontáveis conselhos, por toda atenção e apoio durante toda graduação. Muitíssimo obrigada!

*"If you can dream it, you can do it." Walt Disney*

# Resumo

Este trabalho tem como propósito analisar o impacto na operação do Sistema Elétrico de Potência (SEP), causado pela inserção de novos parques eólicos contratados para entrar em funcionamento, esses parques em conjunto injetarão 200 megawatts (MW) de energia eólica na rede elétrica existente. Para realizar a análise, a rede será modelada para análise de fluxo de carga. Para isto, serão utilizadas simulações de fluxo de potência no *software Power World*. Para o estudo, o parque eólico é representado como uma única barra. O sistema total a ser simulado contém 38 barras. Ainda, o presente trabalho apresenta conteúdo acerca de definições para a compreensão de uma planta eólica.

**Palavras-chave**: Sistema Elétrico de Potência, Fluxo de Carga, *Power World*, Parques eólicos.

# Abstract

This paper has as purpose to analyze the impact on the operation of the Electric Power System (EPS), caused by the insertion of new eolic parks contracted to enter functioning, these parks together will inject 200 megawatts (MW) of eolic energy into the existing electrical grid. To perform the analysis, the grid will be modeled for the power flow analysis. For this, power flow simulations will be used in the Power World software. For the study, the eolic park is represented as a single buss. The total system to be simulated contains 38 buses. In addition, the present paper presents content about definitions for the comprehension of an eolic plant.

**Keywords**: Electric Power System, Power Flow, Power World, Eolic Parks.

# Lista de Ilustrações

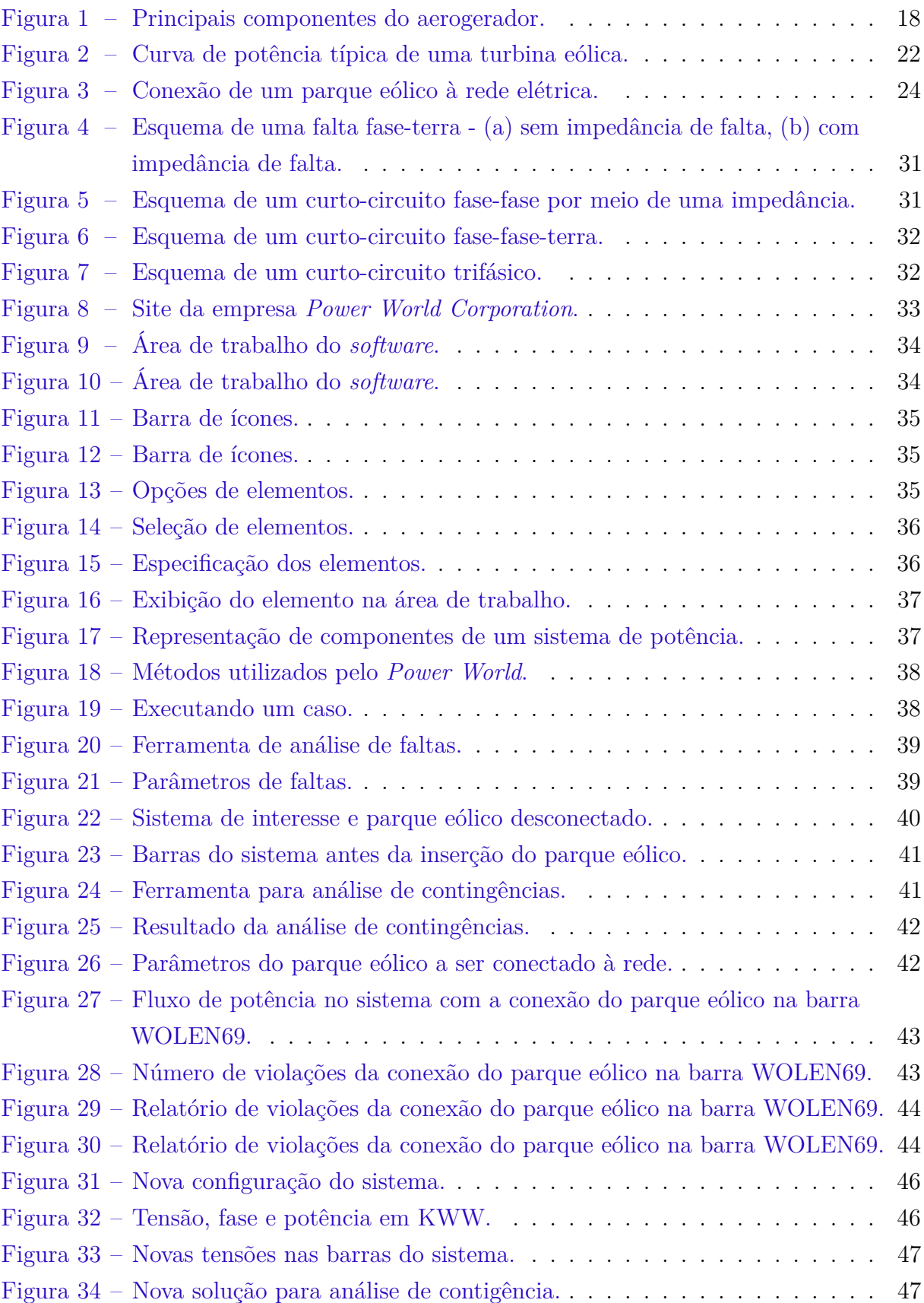

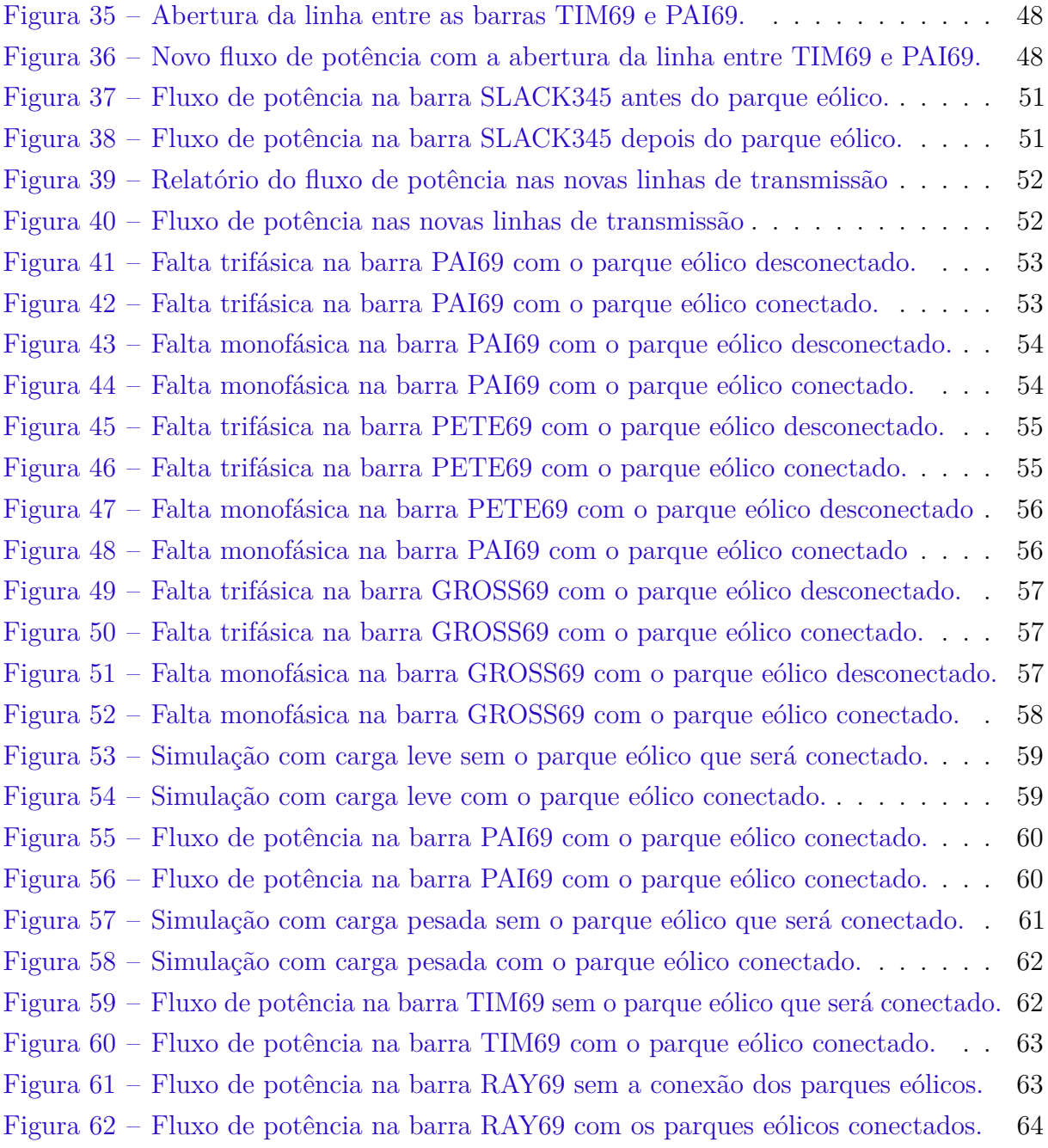

# Lista de Tabelas

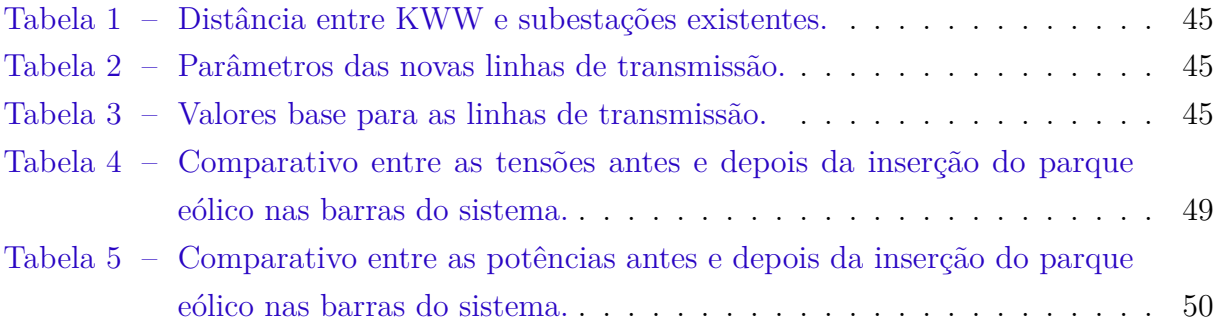

# Lista de Abreviaturas e Siglas

- ANEEL Agência Nacional de Energia Elétrica
- EPE Empresa de Pesquisa Energética
- ONS Operador Nacional do Sistema Elétrico
- SEP Sistemas Elétricos de Potência
- SIN Sistema Interligado Nacional
- ABEEólica Associação Brasileira de Energia Eólica
- CEPEL Centro de Pesquisas de Energia Elétrica

# Sumário

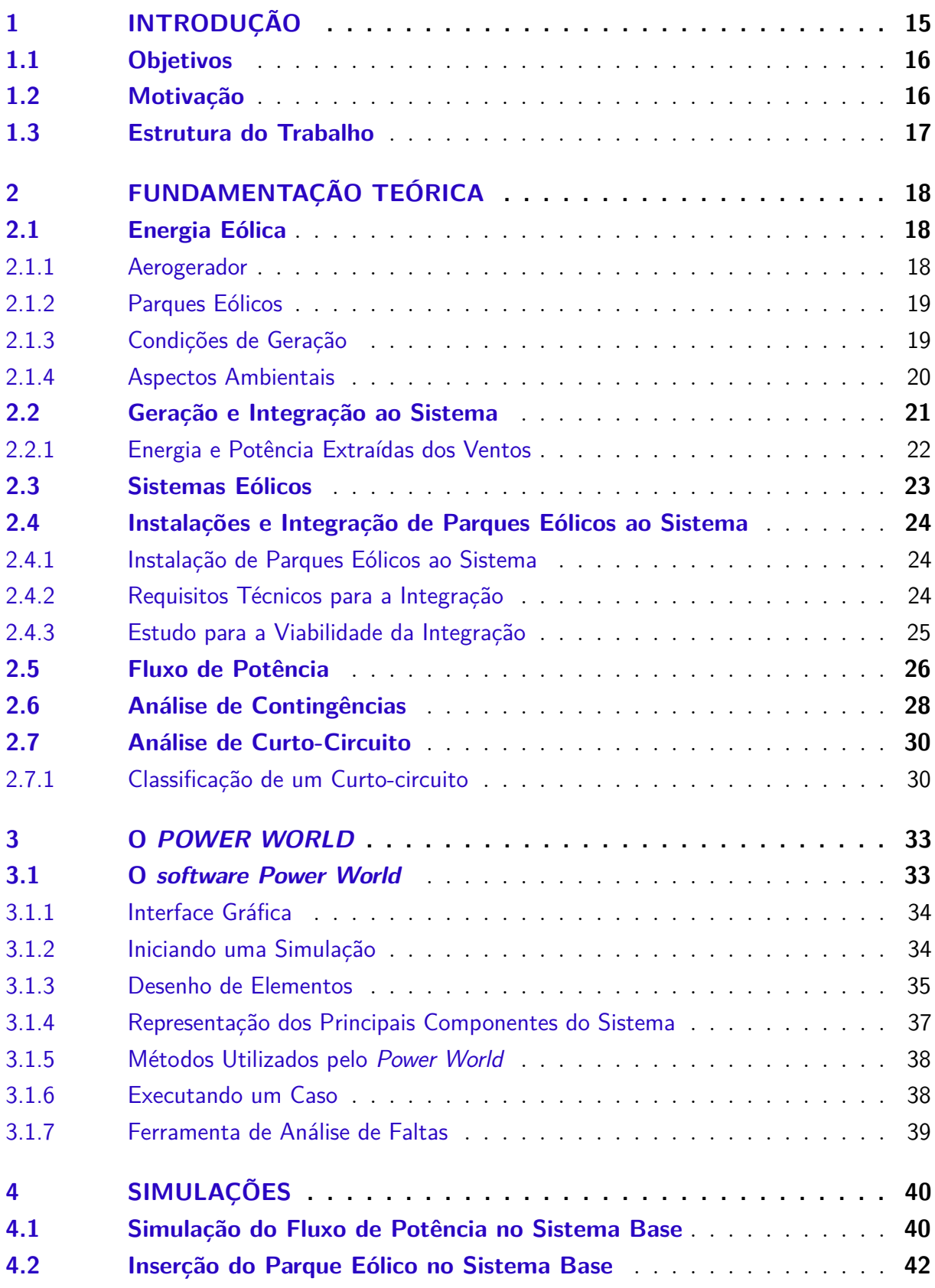

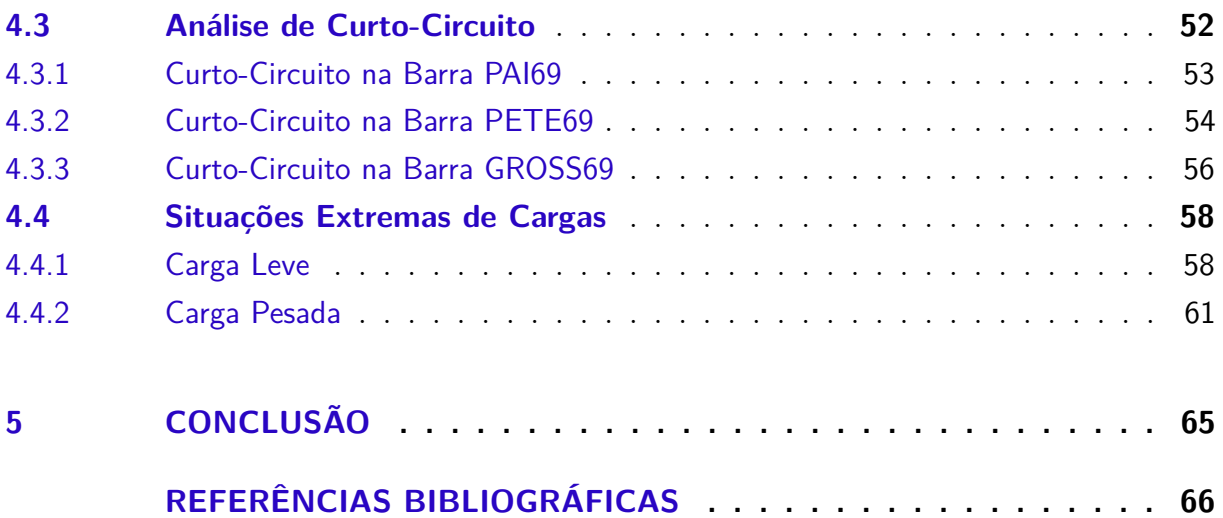

# 1 Introdução

É notável a participação das energias renováveis nos cenários de matriz energética mundial nos últimos anos. No Brasil, a energia eólica chegou a 15,27 GW de capacidade instalada em Novembro de 2019, de acordo com a Agência Nacional de Energia Elétrica – ANEEL, superando os 14 GW da usina de Itaipu, a segunda maior usina hidrelétrica do mundo, ficando atrás apenas da usina hidrelétrica Três Gargantas, localizada na China. A capacidade total está distribuída em 622 parques eólicos e mais de 7000 aerogeradores em 12 estados brasileiros. Considerando a matriz elétrica brasileira ao início do ano de 2019, a participação da energia eólica representava cerca de 9,2% do total (ANEEL, 2019).

Quando se leva em consideração a contribuição de cada fonte de energia separada por fonte primária, ou seja, de acordo com o recurso utilizado para a geração, é notável o destaque da energia eólica no cenário energético nacional. Como esperado, levando em consideração o cenário energético brasileiro, a hidroeletricidade lidera o ranking com 63,9% do total (104,5 GW), seguido do vento com aproximadamente 15,27 GW (9,2%), biomassa com 14,8% (9 GW), gás natural com 13,4 GW (8,1%), petróleo com 9,9 GW (5,4%), carvão mineral com 3,3 GW (2%), solar com 2,1 GW (1,3%) e nuclear com 2 GW (1,2%) (ABEE, 2019).

Em termos de desempenho, aproximadamente 14% do Sistema Interligado Nacional – SIN é atendido pelo potencial eólico. Além dos 15,27 GW de capacidade instalada, outros 4,6 GW já foram contratados e estão em construção ou projeto. Considerando apenas os leilões realizados até o momento, em 2023 a capacidade total instalada será de pelo menos 19,7 GW, superando a hidrelétrica de Três Gargantas(CCEE, 2019).

Acompanhando essa perspectiva de crescimento da integração de plantas eólicas ao Sistema Elétrico de Potência, é necessário analisar os impactos da inserção na rede elétrica já existente, principalmente no âmbito da operação e controle. Desse modo, alguns requisitos devem ser atendidos, a fim de garantir a expansão da geração eólica e a segurança no funcionamento do sistema elétrico de potência.

No presente, um dos maiores desafios da integração de parques eólicos ao sistema é a capacidade de controle de potência ativa e controle de frequência por parte dos geradores eólicos. O Operador Nacional do Sistema Elétrico – ONS, responsável pelos procedimentos de rede do Sistema Interligado Nacional – SIN, fez uma adequação no Módulo 3, que diz respeito ao acesso as instalações de transmissão, Submódulo 3.6 - Requisitos técnicos mínimos para a conexão às instalações de transmissão, a fim de aperfeiçoar os requisitos mínimos para a integração de geradores eólicos, de modo a garantir que a crescente conexão não danifique as condições de segurança do sistema.

## 1.1 Objetivos

O corrente trabalho tem por objetivo principal, o estudo do fluxo de carga, considerando a influência da inserção da geração eólica em um sistema de 38 barras. No primeiro momento, será estudada a configuração atual do sistema típico, e em seguida, serão consideradas as possíveis expansões e como adaptá-las às novas condições de operação, mediante a entrada dos geradores eólicos. Para os devidos fins, serão utilizadas simulações no *Power World*.

## 1.2 Motivação

A crescente demanda por energia e a preocupação ambiental são responsáveis pela inserção de plantas de geração eólica nas matrizes energéticas de diversos países nos últimos anos. A energia eólica é uma das mais conhecidas entre as fontes de energias renováveis e é notável a influência desse tipo de geração no Sistema Elétrico de Potência (SEP). Essas fontes, além de serem uma forma mais limpa de geração de energia e ocasionarem menos impactos ambientais, têm um grande papel estratégico para os países, pois pode representar uma maior segurança energética e diminuir a dependência de terceiros, já que muitos países precisam importar energia para suprir sua demanda. Além disso, para uma demanda cada vez maior, se apresentam outros atributos que as tornam atraentes, como um menor tempo para a construção das unidades geradoras além de apresentarem preços no mercado mais competitivos em relação as fontes convencionais.

A ascensão dessa fonte de energia não foi seguida por um desenvolvimento equivalente na rede básica para atender a incorporação de todas as plantas eólicas. A localização das mesmas é estabelecida em função da disponibilidade da fonte e dos incentivos políticos e fiscais. A Empresa de Pesquisa Energética (EPE) tem realizado um planejamento proativo da expansão da transmissão por meio da elaboração de estudos específicos, de caráter prospectivo, que possuem o intuito de antecipar o sistema de transmissão para a integração do potencial de fontes alternativas renováveis estimado com base nos cadastramentos dos leilões de energia. De acordo com esses estudos, tem-se uma previsão de acréscimo de cerca de 55 mil quilômetros de novas linhas de transmissão até o ano de 2027. Uma das recomendações prestadas pela EPE para a conexão e escoamento do montante de energia na região nordeste contempla a implantação das LT 500 kV: Campina Grande III – Ceará Mirim II (C2), já licitada, e Campina Grande III – Pau Ferro (C1), licitada em abril de 2017.

Assim, com a integração da energia eólica no sistema, faz-se necessário analisar suas consequências considerando o estado atual da rede. A presença dessas fontes requer que a estrutura atual das redes de transmissão e distribuição seja reavaliada, pois os projetos dessas redes não consideravam a presença desses geradores (MME/EPE, 2018).

## 1.3 Estrutura do Trabalho

No capítulo 1 foi apresentada uma breve introdução ao tema do trabalho, os objetivos e a estrutura do trabalho.

No capítulo 2 serão apresentadas as definições básicas acerca de expressões e conteúdos abordados ao longo do trabalho.

No capítulo 3 será feita uma apresentação do *software Power World*, mostrando as principais ferramentas disponíveis e os métodos de solução de sistemas utilizados pelo mesmo.

No capítulo 4 são apresentadas as simulações executadas no trabalho. A primeira simulação refere-se a solução do fluxo de potência do sistema antes da conexão do parque eólico, enquanto que a segunda, refere-se a análise de fluxo de potência do sistema após a inserção do parque eólico.

Por fim, no capítulo 5 apresenta-se a conclusão sobre o trabalho, bem como as propostas de trabalhos futuros.

# 2 Fundamentação Teórica

## 2.1 Energia Eólica

A energia eólica é uma das formas de energia provenientes da radiação solar, uma vez que os ventos são gerados pelo aquecimento irregular da superfície terrestre (LEITE, 2005). A atmosfera terrestre possui papel fundamental na formação dos ventos, pois é nela que ocorrem as mudanças que influenciam o clima e os ventos, causando também os aquecimentos não homogêneos da superfície terrestre (MALTA, 2009). Denomina-se energia eólica a energia cinética contida nas massas de ar em movimento (vento). Seu aproveitamento ocorre por meio da conversão da energia cinética de translação em energia cinética de rotação, com o emprego de turbinas eólicas, também denominadas aerogeradores, para a geração de eletricidade, ou cataventos (e moinhos), para trabalhos mecânicos como bombeamento d'água (HENKE, 2011).

#### 2.1.1 Aerogerador

Um aerogerador, também sendo conhecido como turbina eólica, é uma espécie de gerador elétrico capaz de converter a energia cinética proveniente dos ventos em energia eólica. Com um sistema similar a um moinho de vento, o aerogerador dispõe de pás que se movimentam com a velocidade dos ventos, fazendo o rotor girar, que, por sua vez, transmite a rotação ao gerador, e este, por fim, converte a energia mecânica em energia elétrica (CHAVES, 2018). De forma geral, um aerogerador é composto por três partes fundamentais, como pode ser visto na Figura 1.

Figura 1 – Principais componentes do aerogerador.

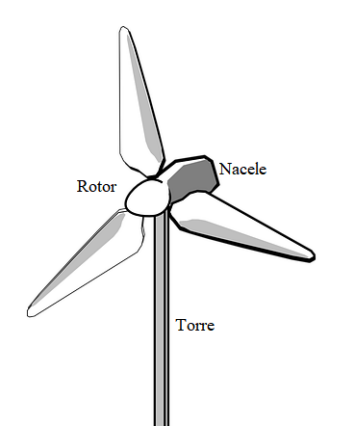

Fonte: https://pixabay.com/pt/vectors/turbina-de-vento-energia-eólica.

- Torre: A torre é responsável por elevar o rotor da turbina a uma altitude em que o vento possui características adequadas para o funcionamento do aerogerador.
- Nacele: É a carcaça montada sobre a torre, onde estão localizados os sistemas de controle, medição e transmissão, o gerador elétrico e o mecanismo de orientação direcional.
- Rotor: É o componente responsável pela captação da energia cinética dos ventos e transformá-la em energia mecânica de rotação.

#### 2.1.2 Parques Eólicos

Um parque eólico é um local, em terra *(onshore)* ou em mar *(offshore)* que produz energia elétrica por meio dos ventos. Os parques eólicos são formados pelo agrupamento de vários aerogeradores num determinado local sob um mesmo ramal de ligação e medição. A construção de um parque eólico deve levar em consideração alguns aspectos, como por exemplo, a sua localização. No Brasil, para implantar um sistema de geração eólica, é necessário que haja a realização de um EIA/RIMA (Estudo e Relatório de Impacto Ambiental), pois a má localização desses parques podem causar impactos negativos, como por exemplo, mortes de aves e poluição sonora, pois suas hélices produzem ruídos constantes (CRESESB, 2009).

#### 2.1.3 Condições de Geração

A qualidade dos ventos é o principal fator que influencia na geração de energia em parques eólicos. Essa é avaliada por meios de estudos que empregam métodos meteorológicos para verificar a velocidade dos ventos e analisar as condições climáticas. Os dados obtidos são utilizados para verificar a qualidade do vento, e então, determinar o quanto um parque eólico é capaz de produzir (DIAS, 2016).

Outro fator de suma importância, é o lugar onde será instalado o parque eólico, pois, para uma turbina eólica ter eficiência garantida, é necessário que haja um fluxo constante de vento. Então, para que a geração de energia por meio dos ventos seja viável, é necessário um fluxo de vento com densidade superior ou igual a 500  $\mathrm{W/m^2}$  , a uma altura de 50 *m*, o que necessita de uma velocidade mínima de vento de 7 a 8 *m/s* (GRUBB M. J.; MEYER, 1993).

Assim, para verificar a viabilidade do local que se deseja instalar turbinas eólicas é necessário que sejam levados em consideração os parâmetros regionais que influenciam as condições do vento. Dentre os principais fatores que influenciam o regime dos ventos pode-se citar (DUTRA, 2001) :

- A variação da velocidade com a altura;
- A rugosidade do terreno, que é caracterizada pela vegetação, utilização da terra e construções;
- Presença de obstáculos nas redondezas;
- Relevo, que pode causar efeito de aceleração ou desaceleração no escoamento do ar.

Sendo assim, por meio desses estudos, possível obter o potencial de certa região a fim de garantir os adequados investimentos em construções de parques eólicos. Além dos fatores ambientais e geográficos, a caracterização da rede elétrica é indispensável para a determinação dos parâmetros elétricos e na otimização da capacidade dos parques eólicos. A rede elétrica onde os parques serão instalados pode ser representada por meio das grandezas abaixo (ROSAS P. A. C.; ESTANQUEIRO, 2013):

- Potência de curto-circuito;
- Ângulo de impedância de curto-circuito;
- Nível e regulação da tensão no ponto de conexão;
- Características do(s) transformador(es) da subestação de interligação;
- Parâmetros característicos das linhas/cabos de transmissão;
- Distância do ponto de conexão à central eólica;
- Regime de neutro.

Outros aspectos relacionados à integração das plantas eólicas na rede elétrica serão discutidos mais adiante em outras seções.

#### 2.1.4 Aspectos Ambientais

O aquecimento global é um fato nos dias atuais, e tem como o seu maior causador o acúmulo de gases causadores do efeito estufa, como os óxidos de enxofre e nitrogênio, e o dióxido de carbono na atmosfera. Em termos percentuais, 95% das emissões desses gases gerados pelo homem, são provenientes da queima de combustíveis fósseis. Com isso,

a energia eólica tem se destacado como uma tecnologia viável e menos poluente (DIAS, 2016).

A não poluição por meio da emissão dos gases de efeito estufa tem sido um incentivo para investimentos no setor, tendo em vista a preocupação global em reduzir a emissão dos poluentes. De acordo com a Associação Brasileira de Energia Eólica - ABEEólica, estima-se que a redução de CO2, devido aos parques eólicos, é de, cerca de 15.505.224 t/ano (ABEE, 2019).

A energia eólica possui alguns aspectos favoráveis, dentre eles está a não produção de resíduos radioativos ou gasosos no processo de geração de energia. Além disso, a área utilizada para abrigar o parque eólico pode ser utilizada para outros fins, tais como, pecuária e atividades agrícolas. Contudo, a energia eólica ainda apresenta alguns aspectos desfavoráveis, como (DUTRA, 2001):

- Ruído: o ruído nas turbinas eólicas são de origem mecânica e aerodinâmica. O ruído de origem dinâmica é causado, principalmente, pela caixa de engrenagem, e, o de origem aerodinâmica, é influenciado pela velocidade do vento. Tecnologias mais avançadas têm sido empregadas para combater os efeitos dos ruídos, como por exemplo, o uso de um gerador multipolo conectado diretamente ao eixo das pás, sendo assim, dispensável o uso do sistema de engrenagens. Com a ausência da principal fonte de ruído, as turbinas provenientes dessa tecnologia, são substancialmente mais silenciosas que as convencionais.
- Danos à fauna: com relação à fauna, o principal dano causado é a morte de aves que colidem com os aerogeradores. Tal fato pode ser evitado no projeto dos parques eólicos, instalando-os fora das rotas de migração das aves.

Tais aspectos, ao que parecem, inicialmente, negativos, podem ser consideravelmente minimizados, ou, em alguns casos, até eliminados, por meio de tecnologias e correto planejamento.

## 2.2 Geração e Integração ao Sistema

Os aerogeradores são os responsáveis pelo processo de conversão da energia proveniente das forças do vento em energia elétrica, sendo uma solução cada vez mais presente para compensar a demanda de energia, além de ser uma alternativa sustentável (DIAS, 2016).

Quando interligados aos sistemas elétricos, os sistemas eólicos afetam na qualidade da energia, fazendo com que a empresa responsável pelo parque eólico instale equipamentos

extras e/ou sistemas de controle tendo em vista atender as normas técnicas requeridas pelo operador da linha de transmissão (DIAS, 2016).

#### 2.2.1 Energia e Potência Extraídas dos Ventos

Como mencionado anteriormente, o funcionamento de um aerogerador tem como base a energia cinética ocasionada pelo ar em movimento, proporcionando, assim, energia mecânica nas hélices, que, por meio de um sistema de transmissão mecânico, faz com que o rotor de um gerador gire, convertendo energia mecânica rotacional em elétrica (HENKE, 2011).

A velocidade do vento é o fator principal que influencia na geração de energia. A influência varia com o tipo da turbina eólica, sendo cada uma representada pela sua própria curva característica de desempenho de energia. Com base nessa curva, é possível prever a produção de energia da turbina eólica em função da velocidade do vento. Assim, a curva de potência de uma turbina eólica é um gráfico que mostra a produção máxima de energia elétrica em variadas velocidades de vento (FONTANET, 2012).

Na Figura 2 podemos observar a curva de potência de um gerador eólico.

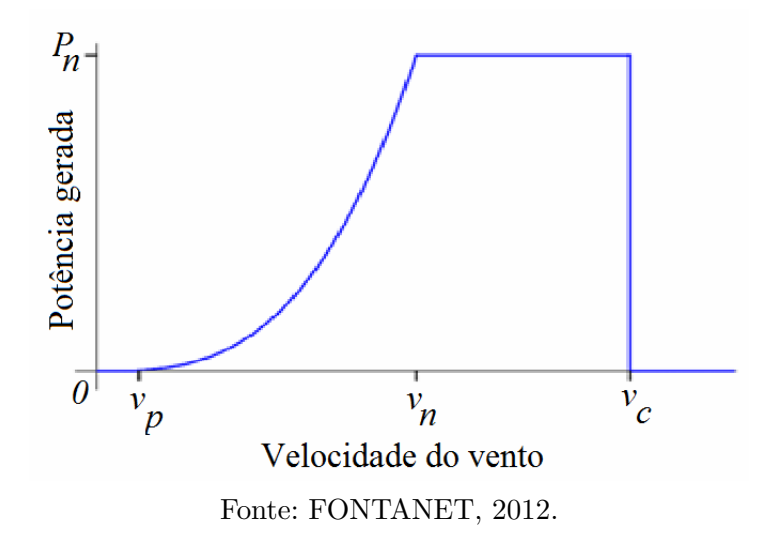

Figura 2 – Curva de potência típica de uma turbina eólica.

Na Figura 2 é importante destacar três pontos importantes para análise do desempenho da turbina, sendo eles:

- Velocidade mínima (v*p*): ponto de velocidade do vento em que a turbina começa a gerar energia;
- Velocidade nominal  $(v_n)$ : ponto de velocidade do vento em que a turbina atinge sua energia nominal;

• Velocidade de corte (v*c*): ponto de velocidade do vento em que a turbina eólica é desligada para evitar que o gerador trabalhe em níveis prejudiciais.

A velocidade v*<sup>c</sup>* da turbina eólica normalmente encontra-se na faixa de 20 - 25 m/s. Em velocidades superiores a essa, o sistema de frenagem exerce sua função. Usualmente, tal sistema é composto de um freio principal, atuando de forma aerodinâmica, e um freio secundário, que atua de forma mecânica (MARQUES, 2004).

## 2.3 Sistemas Eólicos

Um sistema eólico é composto por um aerogerador, e necessita de uma unidade de controle de potência, podendo, em alguns casos, necessitar de uma unidade de armazenamento. Um sistema eólico pode ser utilizado em três aplicações distintas: sistemas isolados, sistemas híbridos e sistemas interligados à rede (CEPEL, 2008).

Os sistemas isolados, em geral, utilizam alguma forma de armazenamento de energia. Este armazenamento pode ser feito através de baterias, com o objetivo de utilizar aparelhos elétricos, ou na forma de energia gravitacional, com a finalidade de armazenar a água bombeada em reservatórios para posterior utilização. Esses sistemas fazem a utilização de aerogeradores de pequeno porte ( $\leq 10$  kW) (CEPEL, 2008).

Os sistemas híbridos são aqueles que, desconectados da rede convencional, apresentam várias fontes de geração de energia como, por exemplo, turbinas eólicas, geração diesel, módulos fotovoltaicos, entre outras (MARQUES, 2004). Em geral, são empregados em sistemas de médio e grande porte (10 kW a 250 kW), destinados a atender um número maior de usuários (ZANCHETTIN, 2012).

Os sistemas interligados à rede, objeto de estudo do presente trabalho, fazem o uso de um grande número de aerogeradores e não necessitam de sistemas para armazenagem de energia, pois, toda a geração é entregue diretamente à rede elétrica (HENKE, 2011).

Como citado anteriormente, os parques eólicos podem ser classificados de acordo com o tipo de instalação. Os parques *offshore* se caracterizam por sua instalação em uma plataforma marítma. Dentre as vantagens desse tipo de instalação, estão a não limitação de uso do solo, não preocupação do ruído causado pelos aerogeradores, podendo os mesmos girarem a uma velocidade maior, e, além disso, a instalação *offshore* se mostra menos turbulenta, causando menores esforços e fadigas por parte dos aerogeradores, aumentando, assim, sua vida útil. Os parques *onshore* são os mais comuns, devido aos custos de construção, manutenção e instalação serem mais baixos em comparação ao *offshore* (DIAS, 2016).

## 2.4 Instalações e Integração de Parques Eólicos ao Sistema

#### 2.4.1 Instalação de Parques Eólicos ao Sistema

Com o intuito de que toda a energia produzida em um parque eólico seja utilizada, é necessário que exista uma integração entre o parque eólico e o sistema elétrico, de forma que toda a energia produzida seja transferida para a rede (HENKE, 2011).

Em termos de viabilidade econômica do projeto, é interessante que, na região onde será implantado o parque eólico, já existam componentes para a integração, como no caso do presente trabalho, visto que a necessidade de construção total de linhas de transmissão longas e novas subestações tornam o projeto menos atraente (DIAS, 2016).

Na Figura 3 ilustra-se a ligação de um sistema de geração eólico à rede elétrica. Os aerogeradores são conectados no modo série, formando fileiras. Uma subestação local é responsável por elevar a tensão da rede de distribuição para a tensão da rede elétrica em um ponto de conexão em comum, sendo possível assim, transmitir a energia gerada pelo parque eólico ao SEP (HENKE, 2011).

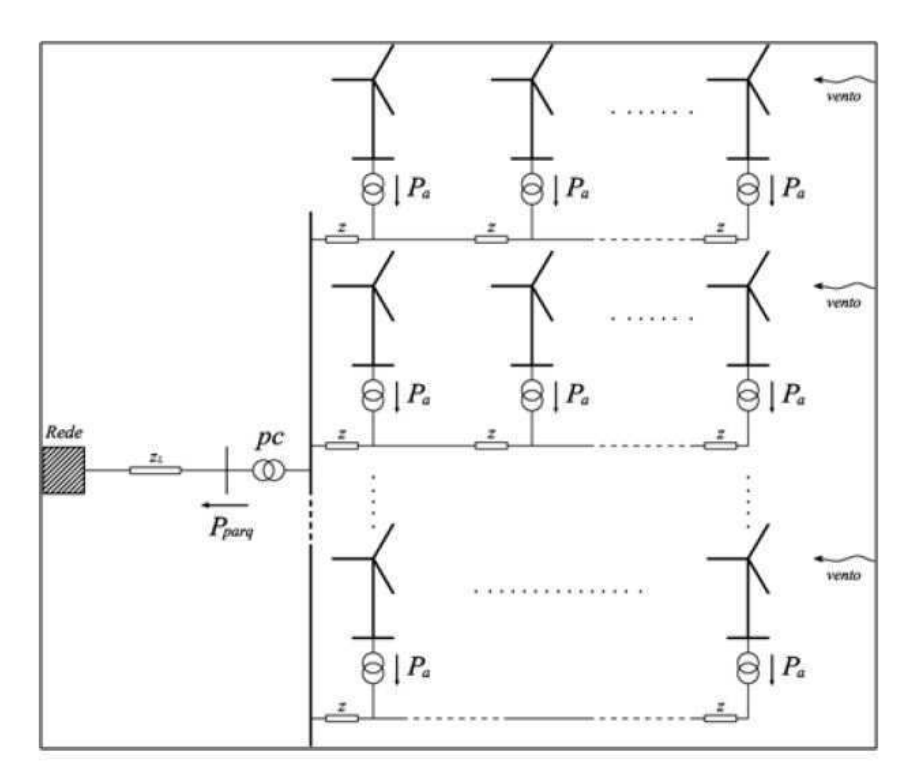

Figura 3 – Conexão de um parque eólico à rede elétrica.

Fonte: HANSEN, 2001.

#### 2.4.2 Requisitos Técnicos para a Integração

Com a expansão da integração eólica ao sistema elétrico, alguns critérios foram estabelecidos para a integração. Esses critérios foram estabelecidos, com a visão de não comprometer os seguintes fatores: confiabilidade do sistema, qualidade da energia, operação e eficiência (DIAS, 2016).

No caso do Brasil, os critérios são determinados pelo ONS, e estão contidos em um documento referente aos procedimentos de rede, no submódulo 3.8, intitulado de requisitos mínimos para a conexão à rede básica, onde consta os requisitos mínimos para a integração de geradores eólicos. Esses foram aprovados em 2004 (ONS, 2019).

Entre os principais critérios que devem ser cumpridos destacam-se: regulação de potência ativa, regulação de potência reativa, regulação de frequência, *flicker*, conteúdo harmônico, capacidade de sustentação durante faltas e variação de tensão terminal em regime permanente (ZANCHETTIN, 2012).

#### 2.4.3 Estudo para a Viabilidade da Integração

Alguns estudos são fundamentais para avaliar o impacto da instalação de um parque eólico na rede elétrica. Tais estudos são realizados para garantir condições efetivas de operação do sistema, sem causar quaisquer prejuízos em termos de qualidade ofertada aos consumidores. Nesse contexto, alguns estudos que devem ser realizados para verificar se o parque eólico está apto a interligação com a rede são (OLIVEIRA K. L. M. D.; ARAÚJO, 2013):

- Curto-circuito: deve-se calcular a contribuição de corrente de curto-circuito da usina eólica projetada para o ponto de conexão com a concessionária e verificar se a nova potência de curto-circuito não impacta na superação da capacidade dos equipamentos instalados no entorno da subestação de modo a ser necessária a substituição de equipamentos;
- Fluxo de potência: análises de contingências no entorno da usina eólica são necessárias, considerando-se o critério N - 1 atualmente vigente, para verificar a necessidade ou não de reforço na rede básica ou na rede da concessionária local;
- Emissão de *flicker*: conhecido também como cintilação luminosa, é a variação do fluxo luminoso das lâmpadas causada pela flutuação do valor eficaz da tensão. Essa flutuação pode ser decorrente, por exemplo, da conexão ou desconexão de um aerogerador, da conexão ou desconexão de bancos de capacitores, ou rajada de vento. Estudos de *flicker* também devem ser realizados;
- Desempenho harmônico: é necessário realizar um estudo de desempenho harmônico da usina, visando verificar as correntes harmônicas, tensões harmônicas e a distorção total;

• Estabilidade: análises referentes ao exame do comportamento da tensão por ocasião de distúrbios devem ser realizadas. Para o estudo de estabilidade é necessário recorrer à simulação empregando modelos detalhados das máquinas selecionadas (parâmetros em regime transitório das máquinas) e seus controles, válidos para condições operativas extremas.

Neste trabalho, o foco principal é avaliar a viabilidade por meio de soluções de fluxo de potência, bem como por meio de análise de contingências e análise de curto-circuito.

## 2.5 Fluxo de Potência

O principal modo de funcionamento do sistema elétrico é o regime permanente simétrico, que condiz ao estado normal de funcionamento do sistema. O denominado estudo de fluxo de potência (ou fluxo de carga) é feito considerando tal situação. Com isso, é possível analisar as características de funcionamento global do sistema.

A principal função do sistema de energia elétrica é fornecer potências ativas e reativas necessárias às diferentes cargas a ele conectadas, onde as potências geradas fluem através da rede elétrica para atender as cargas localizadas em determinadas barras. De modo simultâneo, a frequência e as diversas tensões de barra devem ser mantidas dentro dos limites impostos, apesar das variações, muitas vezes grandes e de certo modo, imprevisíveis, que podem apresentar as demandas das cargas.

O estudo do fluxo de potência torna-se imprescindível no que diz respeito ao estado operativo da rede elétrica para definidas condições de carga, geração, topologia e restrições operacionais. É através dos estudos de fluxo de potência que podemos prever como o sistema pode se comportar caso venha a ocorrer algum problema.

A análise de fluxo de potência nas redes elétricas consiste basicamente em determinar o estado da rede (magnitude das tensões nodais e ângulos de fase), da distribuição dos fluxos e das injeções de potências ativa e reativas nas barras. As equações base para análise do fluxo de potência são obtidas por meio das Leis de Kirchhoff, considerando um conjunto de restrições operacionais à rede elétrica, resultando em um grupo de equações e inequações algébricas não lineares. Por isso, é fundamental o auxílio de procedimentos computacionais para determinação do fluxo.

Os *softwares* que dispõem de ferramentas para análise do fluxo de potência, são capazes de calcular o módulo e a fase da tensão nas barras do sistema, bem como o fluxo de potência ativa e reativa nos elementos da rede. Tal estudo viabiliza a solução de uma rede de energia elétrica, em regime permanente, para uma certa condição de operação, ou seja, são definidas condições em termos de carga e de geração, sendo essas sujeitas a restrições operativas, bem como ações de dispositivos de controle.

Alguns exemplos de restrições operativas são: os limites de potência nas linhas e nos transformadores, os limites de variação do módulo da tensão nas barras e a capacidade de geração das máquinas (MONTICELLE, 1983).

Dispomos de diversos métodos para resolução das equações do fluxo de potência. Sendo esses: método de Newton-Raphson, método desacoplado rápido e o fluxo de potência linearizado. Neste trabalho, o método utilizado para as simulações é o método de Newton-Raphson, pois possui boa convergência e facilita a aplicação da esparsividade (tempos de execução mais baixos) (HENKE, 2011).

- Método de Newton-Raphson: uma vantagem desse método é ser numericamente robusto e de rápida convergência. Nele é utilizada a matriz admitância (Y), e por meio desta, monta-se a matriz jacobiana.
- Método desacoplado rápido: consiste em uma particularidade do método de Newton-Raphson. É fundamentado no forte desacoplamento entre as variáveis P*θ* e QV, significando que  $\frac{dP}{d\theta} \gg \frac{dP}{dV}$  e  $\frac{dQ}{dV} \gg \frac{dQ}{d\theta}$ , com isso considera-se  $\frac{dP}{dV} = 0$  e  $\frac{dQ}{d\theta} = 0$ . Após essa aproximação, a matriz jacobiana apresenta uma grande quantidade de zeros possibilitando que o sistema P*θ* e QV possam ser resolvidos separadamente e, diminuindo assim, o esforço computacional, utilizando pouca memória e o tornando mais rápido.
- Fluxo de potência linearizado: consistem em um método aproximado de solução que analisa apenas o fluxo de potência ativa, também conhecido por fluxo DC.

Para efeitos de estudo do fluxo de potência, supõe-se que o sistema seja equilibrado, logo, só é utilizada a componente de sequência positiva. Tal estudo se baseia em um modelo nodal e utiliza-se a matriz admitância da barra.

Em uma simples formulação do problema, são associadas quatro variáveis para cada barra. Dessas quatro variáveis, duas são conhecidas, e outras duas desconhecidas. As variáveis são (GLOVER J. D. ; SARMA, 2012):

- *Vk*: módulo da tensão na barra *k*;
- *θk*: ângulo da tensão na barra *k*;
- *Pk*: injeção líquida de potência ativa na barra *k*;
- *Qk*: injeção líquida de potência reativa na barra *k*.

Abaixo são mostrados três tipos de barras, e como elas são definidas de acordo com as variáveis conhecidas e desconhecidas, sendo:

- Barra de Carga (ou barra PQ): em que as variáveis *P<sup>k</sup>* e *Q<sup>k</sup>* são conhecidos e *V<sup>k</sup>* e *θ<sup>k</sup>* são calculadas;
- Barra de Tesão Controlada (ou barra PV) : em que as variáveis *P<sup>k</sup>* e *V<sup>k</sup>* são conhecidos e *Q<sup>k</sup>* e *θ<sup>k</sup>* são calculadas;
- Barra de *swing* (ou barra de referência) : em que as variáveis *V<sup>k</sup>* e *θ<sup>k</sup>* são conhecidos e *P<sup>k</sup>* e *Q<sup>k</sup>* são calculadas;

A função da barra de referência é fornecer a referência angular do sistema e também para fechar o balanço de potência ativa do sistema, levando em consideração as perdas do sistema até então desconhecidas, até que seja feita a solução final do problema. Por isso, é necessário que haja uma barra no sistema a qual não tem potência ativa espeficada (GLOVER J. D. ; SARMA, 2012).

## 2.6 Análise de Contingências

Quando um SEP opera em regime permanente, ele está sujeito a algumas restrições de segurança. Tais restrições consistem em um conjunto previamente estabelecido de possíveis contingências. Em um sistema de potência, uma contingência equivale ao desligamento ou saída inesperada de componentes do sistema. Tais contingências podem decorrer de faltas ou perturbações no sistema, tendo como consequência a atuação dos dispositivos de proteção, uma vez que os componentes são protegidos por relés ou disjuntores. Dentre as possíbilidades de contingências estão a retirada de uma linha de transmissão, saída de carga, saída de componentes *shunts* e transformadores (OLIVEIRA K. L. M. D.; ARAÚJO, 2013).

As contingências podem ser classificadas em simples e múltiplas. Neste trabalho, as contingências a serem analisadas pelo *Power World* são do tipo simples.

- Contingência Simples: Nesse tipo de contingência, apenas um elemento do sistema é retirado de operação. Esse tipo de contingência também é conhecido como critério N-1, sendo N o número de elementos do sistema em operação;
- Contingências Múltiplas: Nesse tipo de contingência, vários elementos do sistema são retirados de operação.

Análises de contingências são feitas através de simulações computacionais em que, para um ponto de operação do sistema, uma lista de contingências é simulada. Em cada caso, são avaliados os impactos causados ao sistema. Os resultados de análises de contingências através de simulações permitem que o operador tenha uma prescrição do que pode acontecer caso um evento inesperado venha a ocorrer ao sistema.

O objetivo da operação do sistema é que ele esteja em um estado seguro. Em condições de operação de regime estacionário, ele está sujeito às restrições de carga, que estão relacionadas ao balanço de carga e geração; às restrições de operação que representam os limites impostos às magnitudes das tensões nas barras, aos fluxos de potência aparente nas linhas de transmissão e transformadores e às injeções de potência reativa nas barras de geração; e, por fim, as restrições de segurança que definem a operação segura do sistema sob uma lista de contingências possíveis, como perda de linha, geradores ou capacitores. Os limites de operação mais comuns são: limites de injeção de potência reativa em barras PV; limites de tensão em barras PQ; limites dos tap de transformadores; e limites de fluxos em circuitos. Dada às restrições, são definidos quatro estados de operação do sistema (OLIVEIRA K. L. M. D.; ARAÚJO, 2013).

Os quatro estados de operação definidos por (OLIVEIRA K. L. M. D.; ARAÚJO, 2013) são:

- Seguro: Estado em que são obedecidas as restrições de carga, de operação e de segurança. O sistema está sobre operação normal atendendo toda a demanda e sem violação dos limites de operação. Para este estado, caso alguma das contingências listadas ocorra, o sistema continuará atendendo as cargas normalmente. Contudo, há a possibilidade de o sistema entrar em estado de emergência caso ocorra uma contingência que não estava na lista.
- Alerta: Neste estado, o sistema opera normalmente. Contudo, alguma contingência incluída na lista poderá levar o sistema ao estado de emergência, caso ela venha a ocorrer de fato.
- Emergência: Neste caso, há a violação de um ou mais restrições operativas. A emergência pode ser provocada por uma contingência com consequente desligamento de um ou mais equipamentos do sistema.
- Restaurado: Este estado é atingido quando uma emergência é eliminada através de um desligamento manual ou automático de partes do sistema, comprometendo sua integridade através do corte de cargas para que as restrições de operação sejam atendidas.

## 2.7 Análise de Curto-Circuito

Sistemas elétricos de potência estão frequentemente sujeitos a interrupções, principalmente devido à ocorrência de faltas, que podem ser resultadas por diversas causas. Uma falta, no contexto de um SEP, pode ser definida como qualquer alteração que interfere no fluxo normal da rede elétrica. Os curtos-circuitos são geralmente chamados de defeitos ou faltas e ocorrem de maneira aleatória nos sistemas de potência. Suas consequências podem ser extremamente danosas ao sistema, se não forem prontamente eliminadas pelo sistema de proteção (ALMEIDA W.; FREITAS, 1995).

A expansão das redes elétricas e o surgimento de novas conexões tornam o sistema cada vez mais complexo. A análise de curto-circuito é imprescindível tanto no planejamento, como na operação do sistema. A magnitude da corrente de curto-circuito é consequência de diversos fatores, tais como (RUBACK, 2016):

- Tipo de curto-circuito;
- Capacidade do sistema de geração;
- Topologia do sistema;
- Distância da falta em relação às unidades geradoras, etc.

A corrente de curto-circuito excede significativamente a corrente nominal do equipamento afetado, podendo causar danos materiais e disturbios na operação normal do sistema. De fato, o curto-circuito pode, além de danificar os equipamentos, ocasionar quedas nos níveis de tensão e na frequência, tornando o sistema instável. No instante de um curto-cirtuito, uma rápida variação da corrente atinge valores de crista, que podem chegar a 10 vezes superiores à corrente nominal do circuito. Logo depois, há uma redução exponencial que passa por valores subtransitório e transitório, até que o valor de regime permanente da corrente de curto-circuito seja estabelecido.

#### 2.7.1 Classificação de um Curto-circuito

Um curto-circuito pode ser classificado de acordo com a sua duração, podendo ele ser permanente ou temporário (transitório). A denominação permanente se refere ao curto originado por situações irreversíveis espontâneamente, tendo que passar por reparos para ser extinto. Em contrapartida, o temporário é provocado por situações reversíveis espontâneamente. Todavia, a classificação mais habitual de um curto-circuito é de acordo com o seu tipo, considerando as fases envolvidas na falta. Sendo elas (GLOVER J. D. ; SARMA, 2012):

• **Falta Fase-Terra**: Este é o tipo de falta mais frequente em sistemas de potência, e ocorre quando há contato entre uma fase e a terra, como apresentado na Figura 4. Aproximadamente 70% dos casos de falta são do tipo fase-terra. Quando há uma falta fase-terra, o sistema fica desequilibrado, formando um curto-circuito assimétrico;

Figura 4 – Esquema de uma falta fase-terra - (a) sem impedância de falta, (b) com impedância de falta.

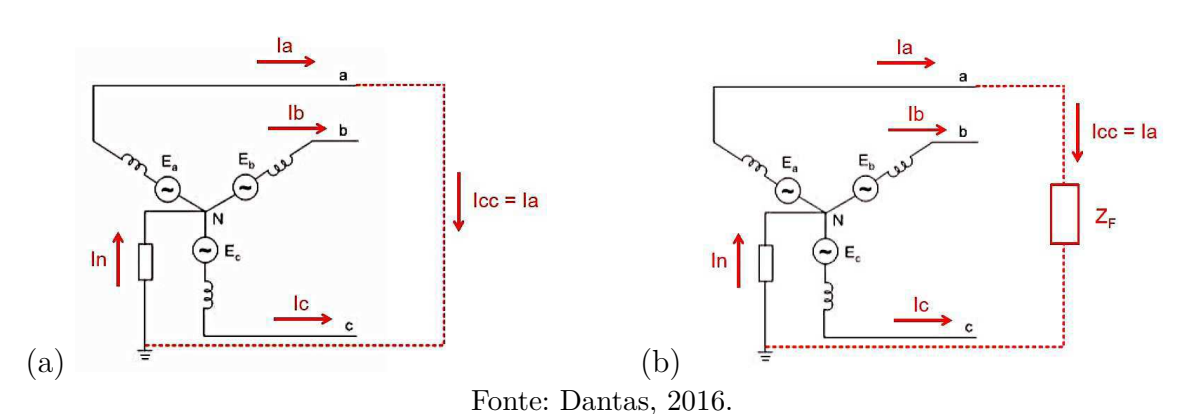

• **Falta Fase-Fase**: Este tipo de falta ocorre quando existe contato entre duas fases, como mostra-se na Figura 5. Aproximadamente 15% dos casos de falta são do tipo fase-fase. Assim como a falta fase-terra, a falta fase-fase também é do tipo assimétrica, pois o sistema fica desequilibrado;

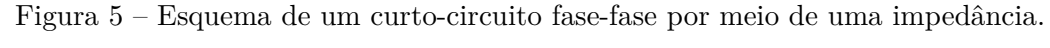

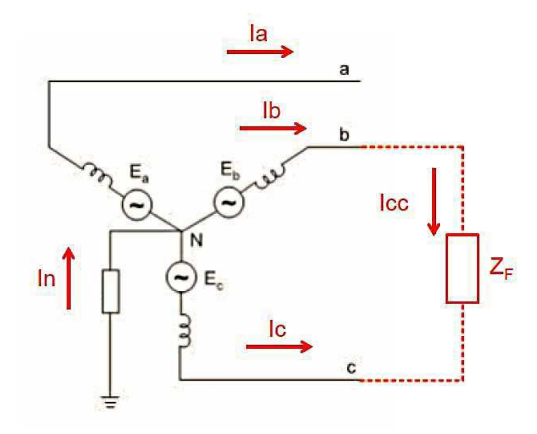

Fonte: Dantas, 2016.

• **Falta Fase-Fase-Terra**: Neste tipo de falta, além de haver contato entre duas fases ocorre também o contato com a terra, conforme ilustra a Figura 6. Aproximadamente 10% dos casos de falta são do tipo fase-fase-terra. A falta envolvendo duas fases e a terra também é do tipo assimétrica.

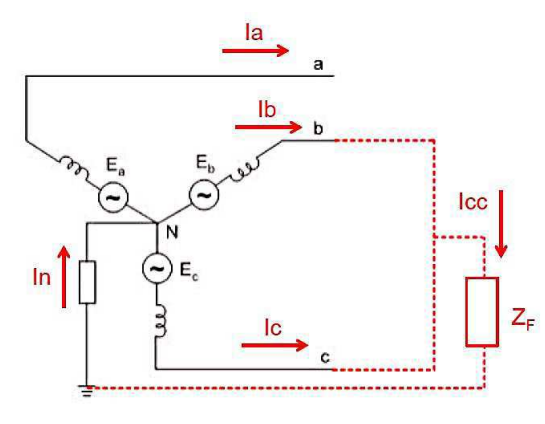

Figura 6 – Esquema de um curto-circuito fase-fase-terra.

Fonte: Dantas, 2016.

• **Falta Trifásica**: Este tipo de falta é o que possui menor ocorrência, contando apenas 5% dos casos. Nessa situação, admite-se que todos os condutores da rede são solicitados de modo idêntico e conduzem o mesmo valor eficaz da corrente de curto, e por isso é classificado como curto simétrico. O esquema de uma falta trifásica é mostrado na Figura 7.

Figura 7 – Esquema de um curto-circuito trifásico.

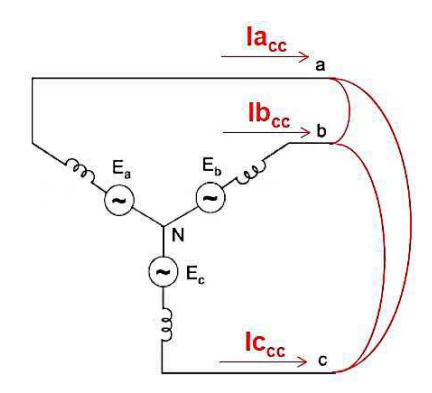

Fonte: Dantas, 2016.

Os métodos para análise de faltas não são o foco desse trabalho e, portanto, não serão apresentados. Com os avanços tecnológicos das últimas décadas, surgiram ferramentas computacionais capazes de solucionar problemas complexos, normalmente, em questão de segundos. Entre os *softwares* disponíveis para o estudo de faltas, destacam-se o *Power World* e o ANAFAS, simulador desenvolvido pelo Centro de Pesquisas de Energia Elétrica (CEPEL). Neste trabalho, a análise de faltas será realizada por meio do *Power World Simulator*.

## 3 O Power World

### 3.1 O software Power World

O *Power World* (PW simulator) é um pacote de *software* de análise e simulação de sistemas de energia (GLOVER J. D. ; SARMA, 2012). É um programa que faz uso extensivo de gráficos, tabelas e animações, aumentando a compreensão das características do sistema. Possui uma interface gráfica bastante amigável entre usuário e máquina, por isso, optou-se pela sua utilização na realização deste trabalho (HENKE, 2011).

O *software* permite a simulação de fluxos de potência em regime permanente e está disponível no ambiente *Windows*, tanto para as versões de 32 *bits* como para as versões de 64 *bits*. Neste trabalho, a versão do *software* a ser utilizada é a versão 18 GSO Education, limitada a 40 barras. O pacote é distribúido pela empresa *Power World Corporation* e foi desenvolvido pelo professor Thomas Overbye da Universidade de Illinois, tendo como objetivo desenvolver uma ferramenta de auxilio aos alunos na compreensão de sistemas elétricos em larga escala. A versão mais avançada dispõe da capacidade de simulação de sistemas com 100.000 barras. Para realizar o *download* do programa ou obter informações acerca do mesmo, basta acessar o site da empresa mostrado na Figura 8 (WORLD, 2019).

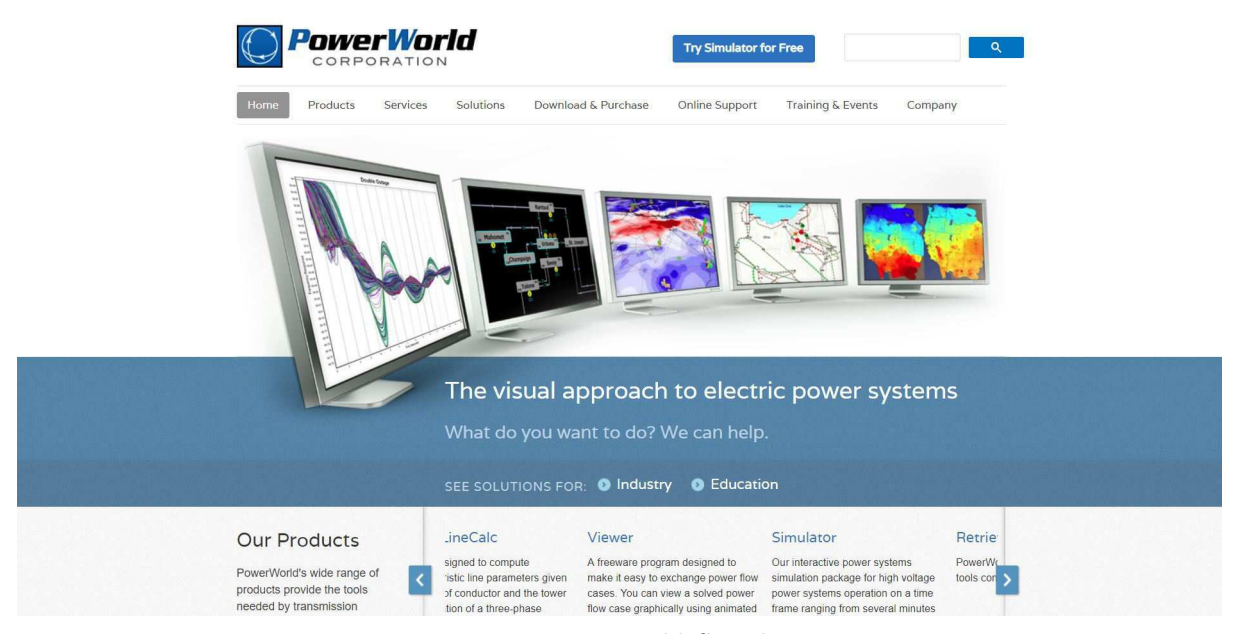

Figura 8 – Site da empresa *Power World Corporation*.

Fonte: *Power World Simulator.*

Tratando do caso de análise do fluxo de potência, o *software* fornece todas as ferramentas necessárias para analisar o fluxo de carga, bem como o impacto gerado por uma nova planta de geração, caso esse que é o principal estudo realizado por esse trabalho. Esse também inclui análise de contingência, disponibilidade do estudo da capacidade de transferência, estudo das curvas  $PV$  e  $QV$ , análises de faltas e intercâmbio entre áreas.

#### 3.1.1 Interface Gráfica

Como mencionado anteriormente, o *Power World* possui uma interface amigável, que facilita a relação usuário e máquina. Na Figura 9 mostra-se a área de trabalho onde serão realizadas as simulações do presente trabalho.

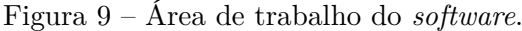

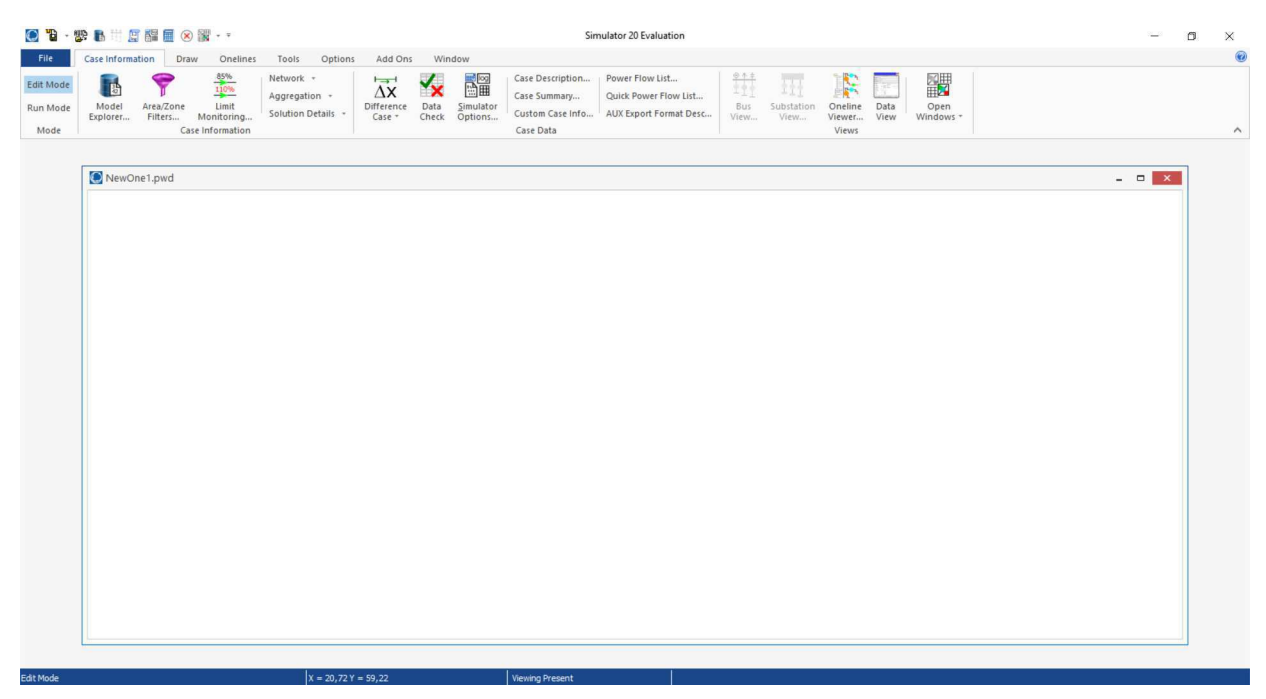

Fonte: *Power World Simulator.*

#### 3.1.2 Iniciando uma Simulação

O primeiro passo para a construção de um sistema no *Power World* é criar um novo caso. Para isso, basta acessar o ícone *File* (arquivo) disponível na barra de ícones, como mostra a Figura 10 e selecionar a opção *New Case* (novo caso).

Figura 10 – Área de trabalho do *software*.

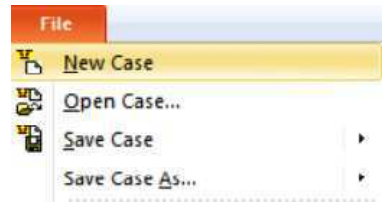

Fonte: *Power World Simulator.*

#### 3.1.3 Desenho de Elementos

Para dar inicio as análises dos sistemas elétricos no *software* em questão, primeiramente precisamos desenhar o sistema a ser analisado. Para inserir os elementos é preciso estar no *Edit Mode*, feito isso, basta acessar a barra de ícones, Figura 11, e acessar a aba *Draw*.

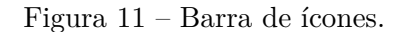

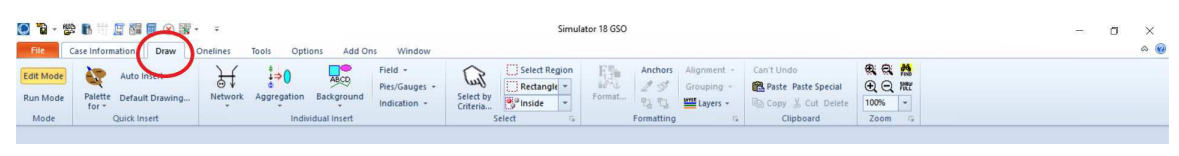

Fonte: *Power World Simulator.*

Ao acessar a aba *Draw*, um novo conjunto de ferramentas estará disponível, bastando apenas selecionar o ícone *Network*, mostrado na Figura 12.

Figura 12 – Barra de ícones.

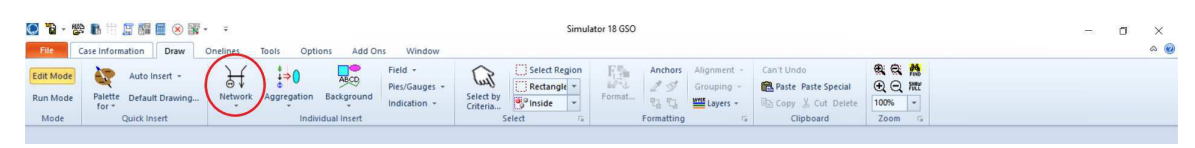

Fonte: *Power World Simulator.*

Após selecionar o ícone *Network*, surgem as opções de elementos a serem inseridos na área de trabalho, na Figura 13 mostra-se as opções de elementos disponíveis para os usuários.

Figura 13 – Opções de elementos.

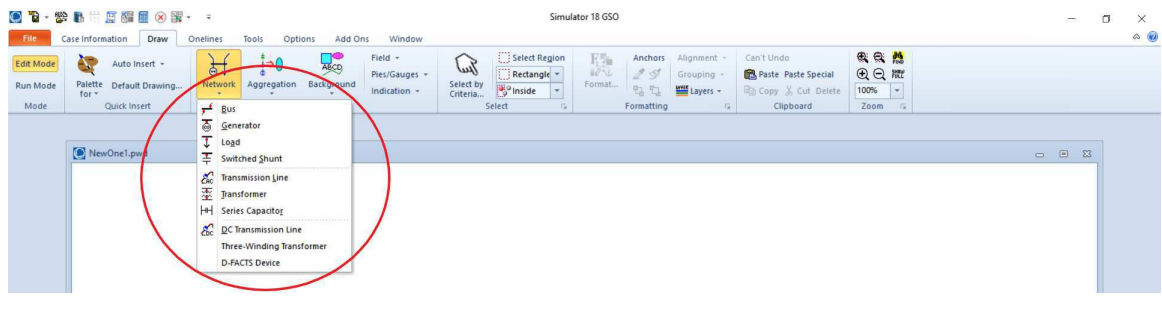

Fonte: *Power World Simulator.*

Ao selecionar um dos elementos, como explícito na Figura 14,

|                                       | ● P· 影局带層體量⊗需· :                                                                                   |                                                                                                    |                                                                                                    | Simulator 18 GSO                                                                                    |                                                                                                    | $\Box$<br>$\times$<br>$-$          |
|---------------------------------------|----------------------------------------------------------------------------------------------------|----------------------------------------------------------------------------------------------------|----------------------------------------------------------------------------------------------------|----------------------------------------------------------------------------------------------------|----------------------------------------------------------------------------------------------------|------------------------------------|
| File<br>Edit Mode<br>Run Mode<br>Mode | Case Information<br>Draw<br>œ<br>Auto Insert -<br>Palette Default Drawing<br>for r<br>Quick Insert | Add Ons<br>Options<br>Tools<br>Onelines<br>ABCD<br>$i \Rightarrow 0$<br>$\overline{51}$<br>Background<br>Aggregation<br><b>Network</b><br>سيمتع<br><b>Bus</b><br>Generator                  | Window<br>Field -<br>Select Region<br>لمعا<br>Rectangle -<br>Pies/Gauges -<br>Select by<br>o Inside<br>$\rightarrow$<br>Indication -<br>Criteria<br>Select | 脸<br>Anchors<br>Alignment -<br>15<br>Grouping -<br>Format<br>弘也<br>Layers -<br>Formatting<br>G<br>段 | 我会然<br>Undo Oneline Addition<br>$QQ$ m<br>Paste Paste Special<br>$100%$ $-$<br><b>En Copy &amp; Cut Delete</b><br>Zoom<br>Clipboard | $\circledcirc$<br>$-12$            |
|                                       | NewOne1.pwd                                                                                        | ङ<br>$T$ Load<br>Switched Shunt<br><b>ERC</b> Transmission Line<br>Transformer<br>HH Series Capacitor<br><b>COC</b> Transmission Line<br>Three-Winding Transformer<br><b>D-FACTS Device</b> |                                                                                                    |                                                                                                    |                                                                                                    | 23<br>$\qquad \qquad \blacksquare$ |

Figura 14 – Seleção de elementos.

Fonte: *Power World Simulator.*

Uma nova janela se abre, onde serão especificados os parâmetros dos elementos. A nova janela é mostrada na Figura 15.

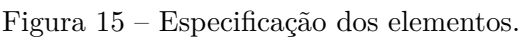

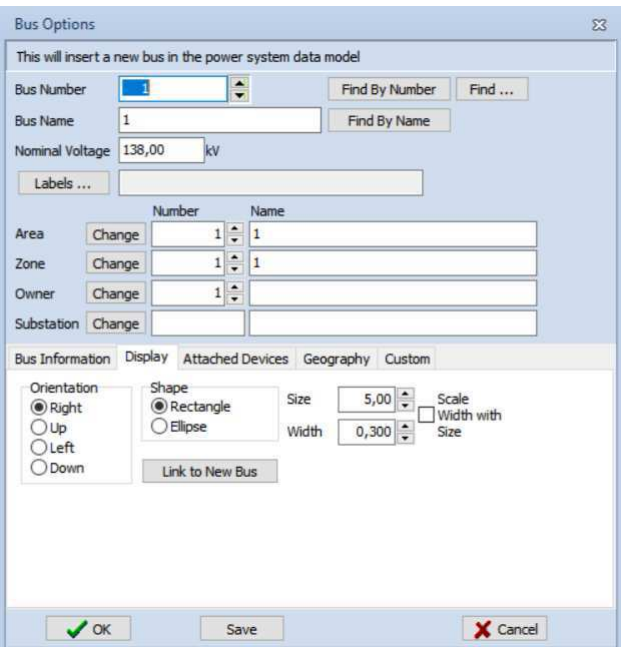

Fonte: *Power World Simulator.*

Após feitas as especificações do elemento, o mesmo será exibido na área de trabalho, como mostra a Figura 16. Nessa figura, podemos observar o elemento "*Bus*", o qual foi selecionado anteriormente com o ícone *Network* (rede). Após a inserção do elemento, é possível mover e/ou rotaciona-lo na área de trabalho. Para o primeiro caso, basta arrastá-lo com o botão esquerdo do mouse ao longo da janela, e, para o segundo caso, basta selecionar o elemento com o botão direito do mouse e selecionar a opção de rotacionar.

|                                                     | <b>O B · 参 B 带 D 體 图 ⊗ 習 · ·</b>                                                                     |                                                                                                    |                                                                                                    | Simulator 18 GSO                                                                                         |                                                                                       |                                        |               | $-$ | $\Box$ | $\times$ |
|-----------------------------------------------------|----------------------------------------------------------------------------------------------------|----------------------------------------------------------------------------------------------------|----------------------------------------------------------------------------------------------------|----------------------------------------------------------------------------------------------------|---------------------------------------------------------------------------------------|----------------------------------------|---------------|-----|--------|----------|
| File<br><b>Edit Mode</b><br><b>Run Mode</b><br>Mode | Case Information<br>Draw<br>œ<br>Auto Insert -<br>Palette Default Drawing<br>$for -$<br>Quick Insert | Add Ons<br>Tools<br>Options<br>Onelines<br>ABCD<br>$+(-)$<br>5T<br>Network<br>Background<br>Aggregation<br>Individual Insert | Window<br>Field +<br>Select Region<br>Jul<br>Rectangle v<br>Pies/Gauges -<br>Select by<br>o Inside<br>$\ $<br>Indication -<br>Criteria<br>Select | 聽<br>Anchors<br>Alignment -<br>2S<br>Grouping -<br>Format<br>四日<br>Layers -<br>Formatting<br>$\Box$<br>探 | <b>Undo Oneline Addition</b><br>Paste Paste Special<br>Copy & Cut Delete<br>Clipboard | 我我然<br>$QQ$ #<br>$100%$ $+$<br>Zoom Fx |               |     |        | $\infty$ |
|                                                     | NewOne1.pwd                                                                                          |                                                                                                    |                                                                                                    |                                                                                                    |                                                                                       |                                        | $\Box$ $\Box$ | 23  |        |          |

Figura 16 – Exibição do elemento na área de trabalho.

Fonte: *Power World Simulator.*

Fazendo uma repetição dos passos acima apresentados, é possível fazer a modelagem completa do sistema.

#### 3.1.4 Representação dos Principais Componentes do Sistema

Para a compreensão e modelagem dos sistemas elétricos, é necessário saber como os componentes do sistema são representados no *Power World*. Na Figura 17 mostra-se como os principais elementos do sistema são representados.

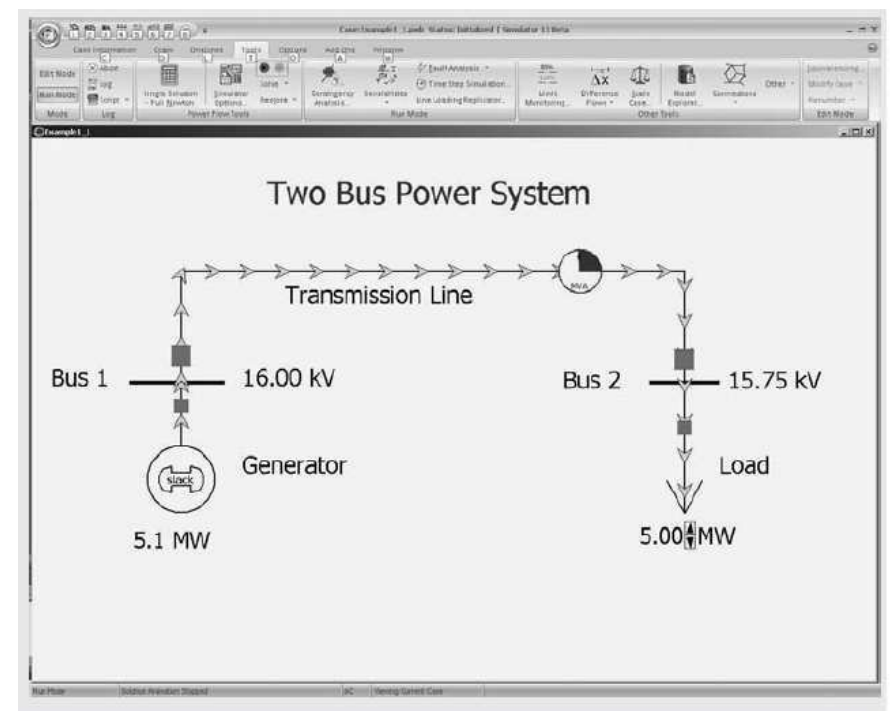

Figura 17 – Representação de componentes de um sistema de potência.

Fonte: Glover, 2012.

No *Power World*, os geradores são representados como um círculo, as cargas são representadas por setas grandes e as linhas de transmissão são representadas simplesmente por linhas. Como normalmente utilizado na simbologia dos sistemas elétricos, os nós são representados por barras. As tensões de barramento são exibidas em quilovolts (kV) à direita das barras. Além das tensões, os analistas de sistemas de potência também estão preocupados com a forma com a qual a energia flui por meio do sistema (fluxo de potência). Os fluxos podem ser visualizados com setas sobrepostas aos geradores, cargas e linhas de transmissão. O tamanho e a velocidade das setas indicam a direção do fluxo.

### 3.1.5 Métodos Utilizados pelo Power World

O *Power World* utiliza alguns métodos para a solução de fluxo de potência dos sistemas modelados. A Figura 18 mostra os métodos utilizados pelo *software*.

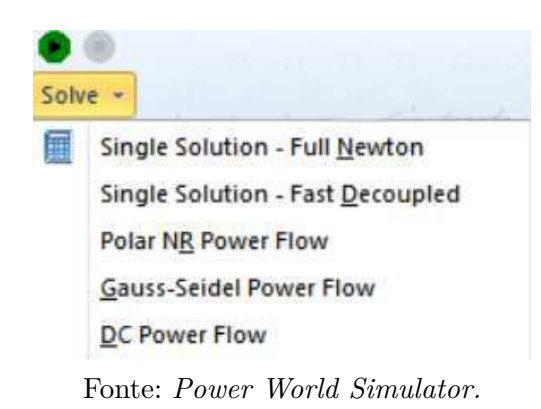

Figura 18 – Métodos utilizados pelo *Power World*.

Como mencionado anteriormente, o método escolhido para as soluções é o método de Newton Raphson.

#### 3.1.6 Executando um Caso

Para executar o sistema modelado, é preciso que o *Run Mode* esteja ativado. Após selecionar o método para solução do sistema, basta acessar a aba *Tools* e apertar o *Play*, como mostra a Figura 19.

| <b>File</b>                                 | Case Information                               | Draw                                    | Onelines                                        | Tools    |                             |
|---------------------------------------------|------------------------------------------------|-----------------------------------------|-------------------------------------------------|----------|-----------------------------|
| <b>Edit Mode</b><br><b>Run Mode</b><br>Mode | $(x)$ Abort<br><b>E</b> Log<br>Script ~<br>Log | <b>Single Solution</b><br>- Full Newton | Simulator<br>Options<br><b>Power Flow Tools</b> | iog<br>囲 | ٠<br>Solve $-$<br>Restore - |

Figura 19 – Executando um caso.

Fonte: *Power World Simulator.*

#### 3.1.7 Ferramenta de Análise de Faltas

O *Power World* também dispõe de uma ferramenta de análise de faltas. Após a execução de um caso, para um fazer um estudo de faltas, basta clicar no ícone *Fault Analysis*, disponível na aba *Tools* no *Run mode*, como mostra-se na Figura 20.

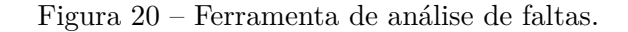

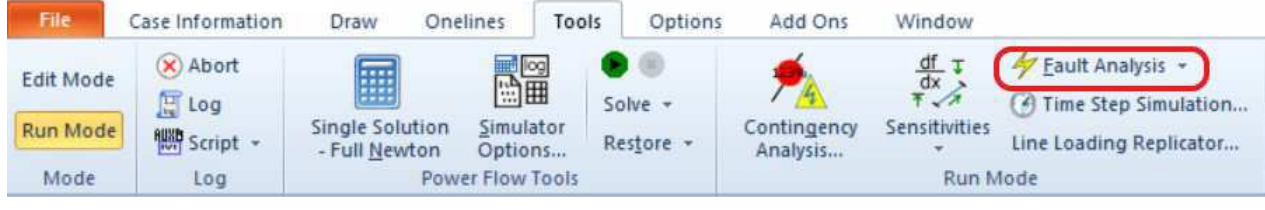

Fonte: *Power World Simulator.*

Em seguida, conforme Figura 21, surge uma nova janela onde é possível inserir os parâmetros das faltas, bem como pode se informar o tipo de falta que se deseja simular.

Figura 21 – Parâmetros de faltas.

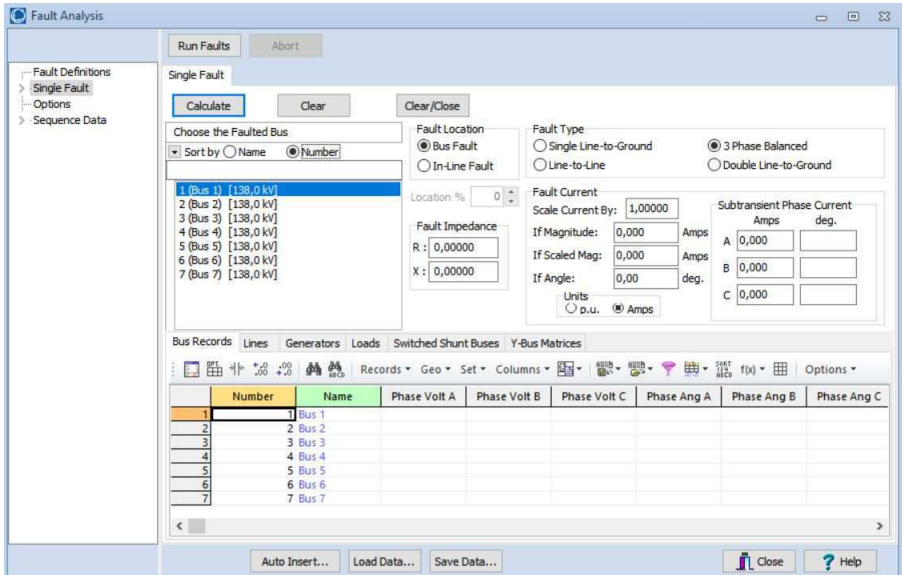

Fonte: *Power World Simulator.*

A partir desse ponto, é necessário especificar o elemento em que se deseja simular a falta. Caso a falta seja em uma barra, é necessário informar o nome ou o número da barra. Se a falta for em uma linha, é necessário informar a que distância da barra está o ponto da falta na linha. Feito isso, é necessário informar qual o tipo da falta e os valores de resistência e impedância de falta. Seguidos os passos descritos, basta clicar no botão *Calculate* e serão exibidos na tela os valores em ampère e *pu* de falta.

# 4 Simulações

Neste capítulo, será feita a análise da influência causada pela inserção de um conjunto de parques eólicos que juntos injetam 200 MW de potência na rede elétrica. Essa análise será feita com base no estudo do fluxo de potência em regime permanente obtido pelo programa *Power World* considerando que o sistema opera na condição de carga média.

Na Figura 22 mostra-se o sistema de interesse, ou seja, uma rede existente e o parque eólico de 200 MW desconectado. Para a realização dos estudos, foi utilizado um sistema obtido em Glover (2012). Antes da conexão do parque eólico, é importante observar que todos os fluxos de potência da rede existente estão dentro dos limites.

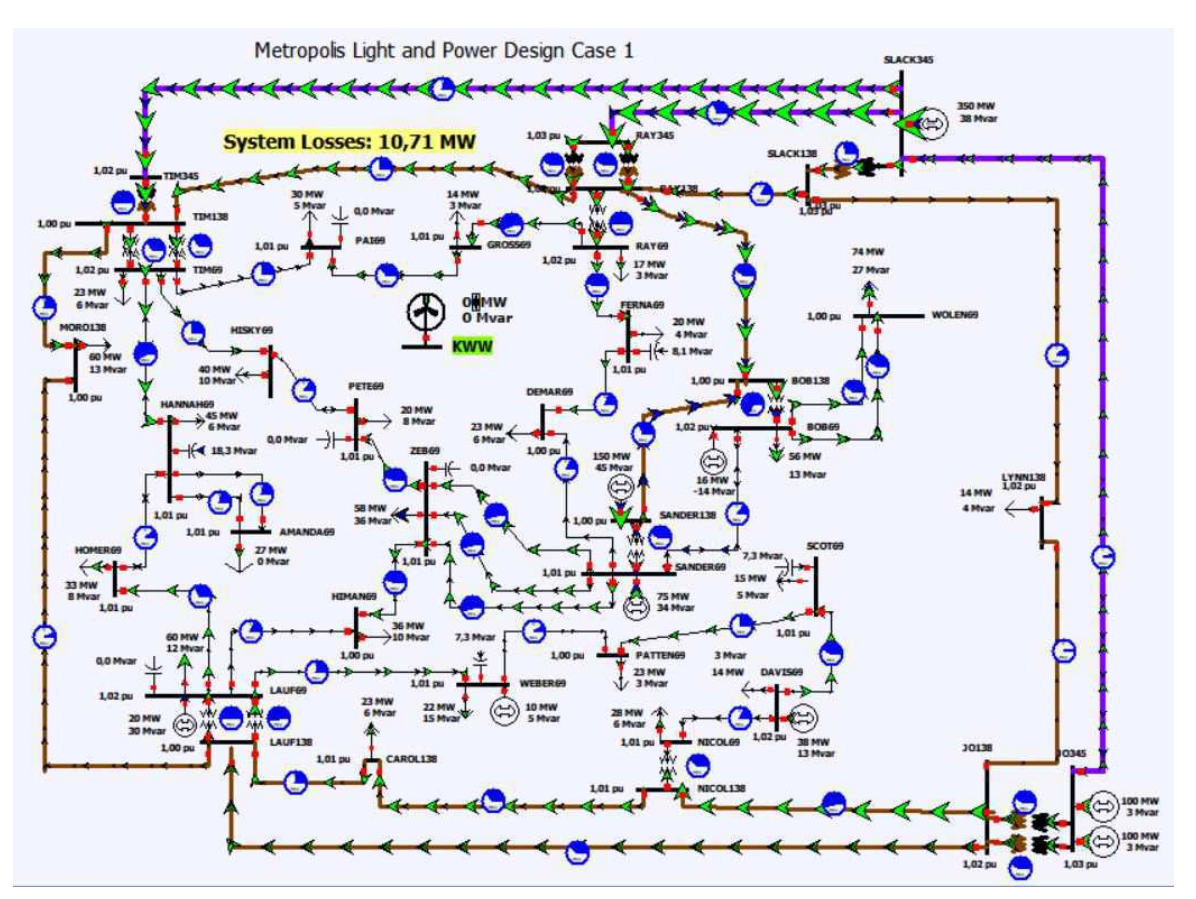

Figura 22 – Sistema de interesse e parque eólico desconectado.

Fonte:*Power World Simulator.*

## 4.1 Simulação do Fluxo de Potência no Sistema Base

A solução para a simulação do sistema sem integração do parque eólicos mostrou que não foram encontradas violações de fluxo entre os circuitos monitorados. O fluxo de potência pôde ser visto na Figura 22, onde as setas indicados em verde representam o fluxo de potência ativa e as setas em azul de potência reativa.

No *Power World* dispõe-se de uma ferramenta onde é possível gerar uma espécie de relatório. Tal relatório informa o número da barra e o nome, magnitude da tensão em *pu* e valor físico e também ângulo de fase da tensão, geração e consumo de potência ativa e reativa nas barras do sistema.

Na Figura 23 mostra-se os dados fornecidos pelo relatório para as barras antes da conexão do parque eólico. Ao observar os dados, verifica-se que todas as barras encontramse entre os limites mínimos e máximo de tensão exigidos pelo ONS que para as barras e as condições de carga usadas eram de 0,95 e 1,05 *pu*.

|                 | <b>Number</b> | ▼ | Name               | Zone Num | <b>PU Volt</b> | Volt (kV) | Angle (Deg) | Load MW | <b>Load Mvar</b> | Gen MW | <b>Gen Mvar</b> |
|-----------------|---------------|---|--------------------|----------|----------------|-----------|-------------|---------|------------------|--------|-----------------|
|                 |               |   | <b>56 LYNN138</b>  |          | 1.02329        | 141,215   | $-16.96$    | 14,00   | 3,70             |        |                 |
|                 |               |   | 55 DEMAR69         |          | 1,00380        | 69,263    | $-23,06$    | 22,65   | 6,15             |        |                 |
|                 |               |   | 54 SANDER69        |          | 1,01203        | 69,830    | $-23,06$    | 12,43   | 5,73             | 75,23  | 33,95           |
|                 |               |   | 53 SANDER138       |          | 1,00186        | 138,256   | $-20,98$    | 59,50   | 27,80            | 150,00 | 45,00           |
| 6               |               |   | <b>50 DAVIS69</b>  |          | 1,02000        | 70,380    | $-22,57$    | 14,10   | 3,00             | 38,00  | 12,72           |
|                 |               |   | <b>48 BOB69</b>    |          | 1,01723        | 70,189    | $-23,40$    | 55,80   | 12,50            | 16,00  | $-14,00$        |
| 8               |               |   | 47 BOB138          | 1.       | 0,99831        | 137,767   | $-20,99$    |         |                  |        |                 |
| $\overline{9}$  |               |   | <b>44 LAUF69</b>   | 1        | 1,02000        | 70,380    | $-23,76$    | 59,80   | 12,30            | 20,00  | 29,64           |
| 10              |               |   | <b>41 LAUF138</b>  | 1.       | 1,00120        | 138,166   | $-21,73$    |         |                  |        |                 |
| $\overline{11}$ |               |   | 40 TIM138          | 1        | 1,00149        | 138,206   | $-21,03$    |         |                  |        |                 |
| 12              |               |   | <b>39 RAY138</b>   | 1.       | 1,01659        | 140,289   | $-18,46$    |         |                  |        |                 |
| 13              |               |   | <b>38 RAY345</b>   |          | 1,02521        | 353,696   | $-15,87$    |         |                  |        |                 |
| 14              |               |   | 37 AMANDA69        |          | 1,00830        | 69,573    | $-26,01$    | 27,00   | 0,00             |        |                 |
| 15              |               |   | <b>35 SLACK138</b> |          | 1,02583        | 141,565   | $-16,49$    |         |                  |        |                 |
| 16              |               |   | <b>34 PATTEN69</b> |          | 1,00483        | 69,333    | $-24,62$    | 22,74   | 3,00             |        |                 |
| 17              |               |   | <b>33 NICOL69</b>  |          | 1,01236        | 69,853    | $-21,69$    | 28,00   | 6,00             |        |                 |
| 18              |               |   | <b>32 NICOL138</b> |          | 1,00907        | 139,252   | $-20,16$    |         |                  |        |                 |
| $\overline{19}$ |               |   | 31 SLACK345        |          | 1,03000        | 355,350   | $-14,78$    |         |                  | 349,66 | 37,57           |
| 20              |               |   | <b>30 CAROL138</b> |          | 1,00621        | 138,857   | $-20,65$    | 23,40   | 6,20             |        |                 |
| $\overline{21}$ |               |   | <b>29 JO138</b>    |          | 1,02376        | 141,279   | $-16,88$    |         |                  |        |                 |
| 22              |               |   | 28 JO345           |          | 1,03000        | 355,350   | $-14,41$    |         |                  | 200,00 | 6,06            |
| 23              |               |   | 27 HISKY69         |          | 1,00730        | 69,504    | $-23,68$    | 40,00   | 10,00            |        |                 |
| 24              |               |   | <b>24 HIMAN69</b>  |          | 1,00389        | 69,268    | $-23,69$    | 36,30   | 10,40            |        |                 |
| 25              |               |   | 21 WOLEN69         | 1        | 1,00489        | 69,337    | $-24,15$    | 74,40   | 26,80            |        |                 |
| 26              |               |   | <b>20 SCOT69</b>   | 1        | 1,00841        | 69,580    | $-24,02$    | 15,30   | 5,00             |        |                 |
| $\overline{27}$ |               |   | <b>19 GROSS69</b>  | 11       | 1,00987        | 69,681    | $-22,29$    | 14,00   | 3,00             |        |                 |
| 28              |               |   | 18 HANNAH69        | 1.       | 1,00959        | 69,662    | $-25,96$    | 45,00   | 6,00             |        |                 |
| 29              |               |   | <b>17 PAI69</b>    |          | 1,00821        | 69,567    | $-22,81$    | 30,00   | 5,00             |        |                 |
| 30              |               |   | <b>16 PETE69</b>   |          | 1,00670        | 69,462    | $-23,59$    | 20,00   | 8,00             |        |                 |
| 31              |               |   | <b>15 ZEB69</b>    |          | 1,00826        | 69,570    | $-23,12$    | 58,20   | 36,30            |        |                 |
| 32              |               |   | 14 WEBER69         |          | 1,00881        | 69,608    | $-24,49$    | 22,20   | 15,20            | 10,00  | 5,00            |
| 33              |               |   | 13 FERNA69         |          | 1,00761        | 69,525    | $-22,15$    | 20,00   | 4,00             |        |                 |
| 34              |               |   | <b>12 TIM69</b>    |          | 1,02047        | 70,412    | $-22,54$    | 22,90   | 6,50             |        |                 |
| 35              |               |   | <b>10 RAY69</b>    |          | 1,01743        | 70,203    | $-20,40$    | 16,80   | 2,50             |        |                 |
| 36              |               |   | 5 HOMER69          |          | 1,00575        | 69,397    | $-25,56$    | 33,00   | 8,00             |        |                 |
| 37              |               |   | <b>3 MORO138</b>   |          | 0,99688        | 137,570   | $-22,05$    | 60,00   | 13,00            |        |                 |
| 38              |               |   | 1 TIM345           |          | 1,02006        | 351,921   | $-16,76$    |         |                  |        |                 |

Figura 23 – Barras do sistema antes da inserção do parque eólico.

Fonte: *Power World Simulator.*

O *software* dispõe de uma ferramenta para análise de contingências, como mostrado na Figura 24.

Figura 24 – Ferramenta para análise de contingências.

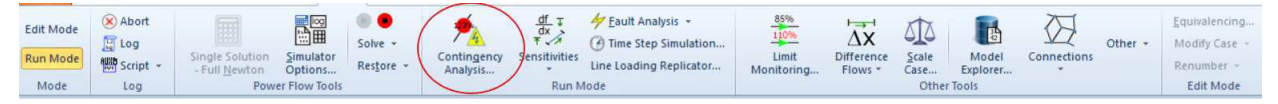

Fonte: *Power World Simulator.*

Ao clicar no ícone *contingency analysis*, 57 contingências são definidas pelo próprio *software*, ao executar a análise, é possível observar que sem o parque eólico, o sistema não tem violação do critério N - 1 de contingências. O resultado da analise das contingências é apresentado na Figura 25.

Figura 25 – Resultado da análise de contingências.

```
Status Finished with No Violations, Unsolveable, or Aborted Contingencies. Initial State Restored.
```
Fonte: *Power World Simulator*

Feitas as verificações acima, serão iniciados os procedimentos para a conexão do parque eólico nomeado KWW.

## 4.2 Inserção do Parque Eólico no Sistema Base

Na Figura 26 mostra-se os parâmetros do parque eólico a ser conectado à rede já existente. Na modelagem, o parque eólico é considerado como um gerador com uma potência de 200 MW, *set point de tensão* de 1,05 pu e limites de potência reativa de 100 MVA.

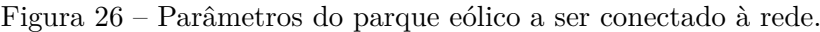

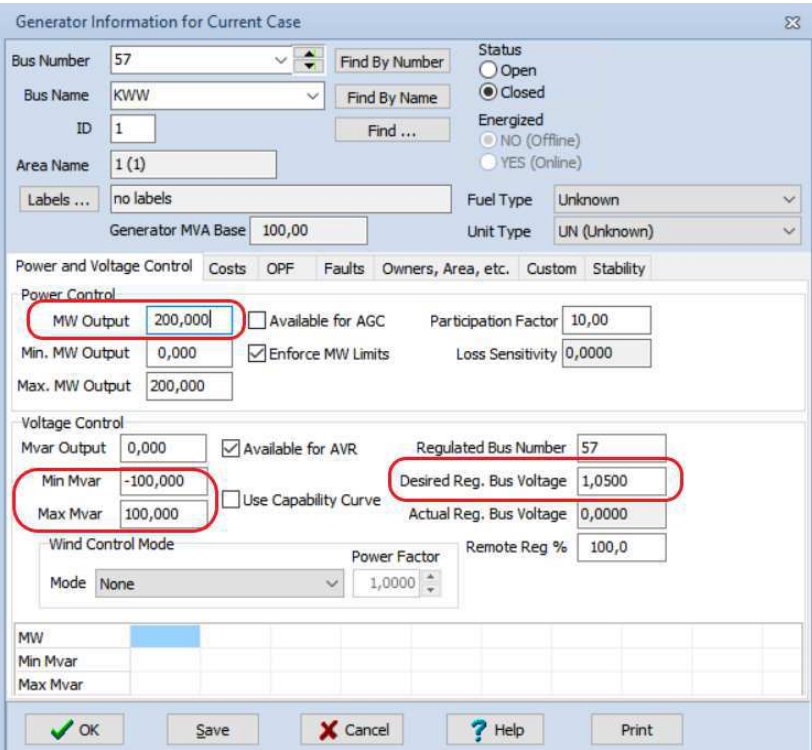

Fonte: *Power World Simulator.*

Para a integração do gerador eólico à rede existente, é necessária a construção de novas linhas de transmissão, tendo em vista que as linhas já existentes não são suficientes para comportar toda a energia que entrará em operação. Tal fato foi constatado a partir de simulações inserindo o parque eólico em cada barra do sistema, como por exemplo, o caso da Figura 27, onde o parque eólico foi conectado diretamente na barra WOLEN69.

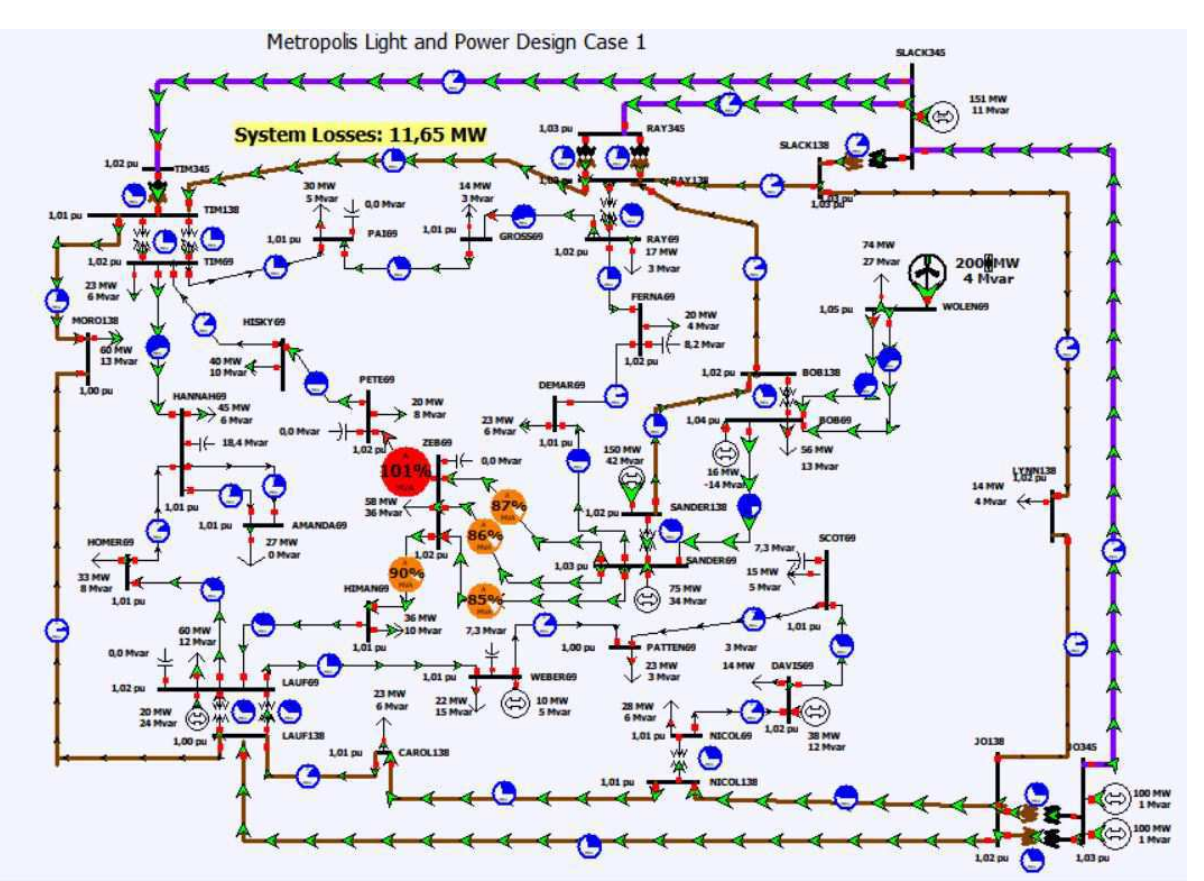

Figura 27 – Fluxo de potência no sistema com a conexão do parque eólico na barra WOLEN69.

Fonte: *Power World Simulator*

A partir da Figura 27, podemos perceber uma sobrecarga na linha que liga as barras ZEB69 e PETE69. Além disso, foi utilizada a ferramenta de análise de contingências e constatado que o sistema em questão com essa conexão viola o critério N - 1 de análise de contingências. A solução de análise de contingências do *Power World* mostrada na Figura 28 revela 31 violações causadas pela inserção do parque eólico na barra WOLEN69.

Figura 28 – Número de violações da conexão do parque eólico na barra WOLEN69.

Status Finished with 31 Violations, 0 Unsolveable, and 0 Aborted Contingencies. Initial State Restored. Fonte: *Power World Simulator*

As violações detectadas na Figura 28 são detalhadas na Figura 29. Dentre elas, a

linha entre as barras ZEB69 e PETE69 é a mais afetada, podendo ser sobrecarregada em decorrência de 16 violações ao critério N - 1.

| <b>From Number</b> | <b>From Name</b> | <b>To Number</b> | To Name          | Circuit | Xfrmr     | Violations | Max % Load A<br>Cont. |
|--------------------|------------------|------------------|------------------|---------|-----------|------------|-----------------------|
|                    | 54 SANDER69      |                  | 55 DEMAR69       |         | <b>NO</b> |            | 107,74                |
|                    | 48 BOB69         |                  | 54 SANDER69      |         | <b>NO</b> |            | 108.14                |
|                    | 15 ZEB69         |                  | 24 HIMAN69       |         | <b>NO</b> |            | 120,09                |
|                    | 21 WOLEN69       |                  | 48 BOB69         |         | <b>NO</b> |            | 122,27                |
|                    | 21 WOLEN69       |                  | 48 BOB69         |         | <b>NO</b> |            | 122,28                |
|                    | 15 ZEB69         |                  | 54 SANDER69      |         | <b>NO</b> |            | 124,93                |
|                    | <b>15 ZEB69</b>  |                  | 54 SANDER69      |         | <b>NC</b> |            | 125,51                |
|                    | 15 ZEB69         |                  | 54 SANDER69      |         | <b>NO</b> |            | 126.18                |
|                    | <b>15 ZEB69</b>  |                  | <b>16 PETE69</b> |         | <b>NO</b> | 16         | 136.18                |

Figura 29 – Relatório de violações da conexão do parque eólico na barra WOLEN69.

Fonte: *Power World Simulator*

A retirada da linha que liga as barras ZEB69 e PETE69 é o caso mais crítico para esse sistema, causando uma sobrecarga de 136,18 % na linha entre as barras ZEB69 e HIMAN69, como mostra a Figura 30.

Figura 30 – Relatório de violações da conexão do parque eólico na barra WOLEN69.

| Label                     | Category   | Value  | Limit  | Percent |
|---------------------------|------------|--------|--------|---------|
| 11L TIM345-SLACK345C1     | Branch Amp | 697,69 | 602.45 | 115,81  |
| 2 T TIM345-TIM138C1       | Branch Amp | 697,69 | 602,45 | 115,81  |
| 3 L MORO138-LAUF138C1     | Branch Amp | 610,79 | 602.45 | 101,38  |
| 4 L HOMER69-HANNAH69C1    | Branch Amp | 608,92 | 602.45 | 101,07  |
| 5 L HOMER69-LAUF69C1      | Branch Amp | 682,80 | 602.45 | 113,34  |
| 6 L RAY69-GROSS69C1       | Branch Amp | 663.45 | 602,45 | 110,13  |
| <b>7 T RAY69-RAY138C1</b> | Branch Amp | 602,50 | 602.45 | 100,01  |
| 8 T TIM69-TIM138C1        | Branch Amp | 641.54 | 602,45 | 106,49  |
| 9 T TIM69-TIM138C2        | Branch Amp | 641,54 | 602.45 | 106,49  |
| 10 L ZEB69-HIMAN69C1      | Branch Amp | 820,42 | 602.45 | 136,18  |
| 11 L PAI69-GROSS69C1      | Branch Amp | 632,74 | 602.45 | 105,03  |
| 12 L HIMAN69-LAUF69C1     | Branch Amp | 698,22 | 602.45 | 115,90  |
| 13 L RAY138-TIM138C1      | Branch Amp | 688,75 | 602.45 | 114,32  |
| 14 L RAY138-BOB138C1      | Branch Amp | 652.17 | 602.45 | 108,25  |
| 15 L BOB138-SANDER138C1   | Branch Amp | 628,38 | 602.45 | 104,30  |
| 16 L SANDER69-DEMAR69C1   | Branch Amp | 650.08 | 602.45 | 107,91  |

Fonte: *Power World Simulator*

As novas linhas podem ser construídas entre as barras PAI69, PETE69, DEMAR69, GROSS69, HISKY69, TIM69, RAY69, ZEB69 e a barra KWW. Para a construção das linhas de transmissão, na Tabela 1 mostra-se as distâncias do gerador para as subestações que podem comportar as novas linhas de transmissão.

| De         | Para                 | Distância (milhas) |
|------------|----------------------|--------------------|
| <b>KWW</b> | PAI69                | 6.0                |
| <b>KWW</b> | PETE69               | 7.4                |
| <b>KWW</b> | DEMAR69              | 12.0               |
| <b>KWW</b> | GROSS69              | 4.5                |
| <b>KWW</b> | HISKY69              | 11.2               |
| <b>KWW</b> | TIM69                | 13.0               |
| <b>KWW</b> | RAY69                | 15.0               |
| <b>KWW</b> | ZEB69                | 11.0               |
|            | Fonte: Glover, 2012. |                    |

Tabela 1 – Distância entre KWW e subestações existentes.

Dispondo dos valores da Tabela acima, foram realizados alguns testes inserindo as linhas de transmissão e verificando se o fluxo de potência estava dentro dos limites. Além da verificação dos limites de fluxo de potência, foi verificado o critério N - 1 para análise de contingências automático, disponibilizado pelo próprio *Power World* , a fim de verificar se o sistema está apto a qualquer condição de contingência severa que possa ocorrer. Ao realizar os testes, uma das configurações testadas atendeu aos requisitos anteriormente citados. Nessa configuração, três novas linhas de transmissão de 69 kV foram inseridas no sistema base, além disso, tais linhas foram as de menor distância entre o parque e as subestações.

Os parâmetros (em *pu*) das novas linhas inseridas no sistema e seus valores base estão dispostos nas Tabela 2 e 3, respectivamente:

| De  | Para              |            |          |          |             |
|-----|-------------------|------------|----------|----------|-------------|
| KWW | PA <sub>169</sub> | 0.008530   | 0.043670 | 0.041688 | $-0.000002$ |
| KWW | PETE69            | 0.001050   | 0,055942 | 0.051420 | $-0.000004$ |
| KWW | GROSS69           | 0,006400   | 0,034029 | 0,031264 | $-0.000002$ |
|     |                   | — <u>1</u> |          |          |             |

Tabela 2 – Parâmetros das novas linhas de transmissão.

Fonte: Autoria própria.

Tabela 3 – Valores base para as linhas de transmissão.

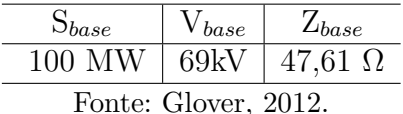

A nova configuração de rede após a inserção do parque eólico de 200 MW é mostrada na Figura 31. De forma semelhante à primeira simulação, a solução gerada para a simulação do sistema com a integração do parque eólico também mostrou que não foram encontradas violações de fluxo entre os circuitos monitorados. O novo fluxo de potência também pode ser visto na Figura 31, onde as setas verdes indicam o fluxo de potência ativa e as setas em azul de potência reativa.

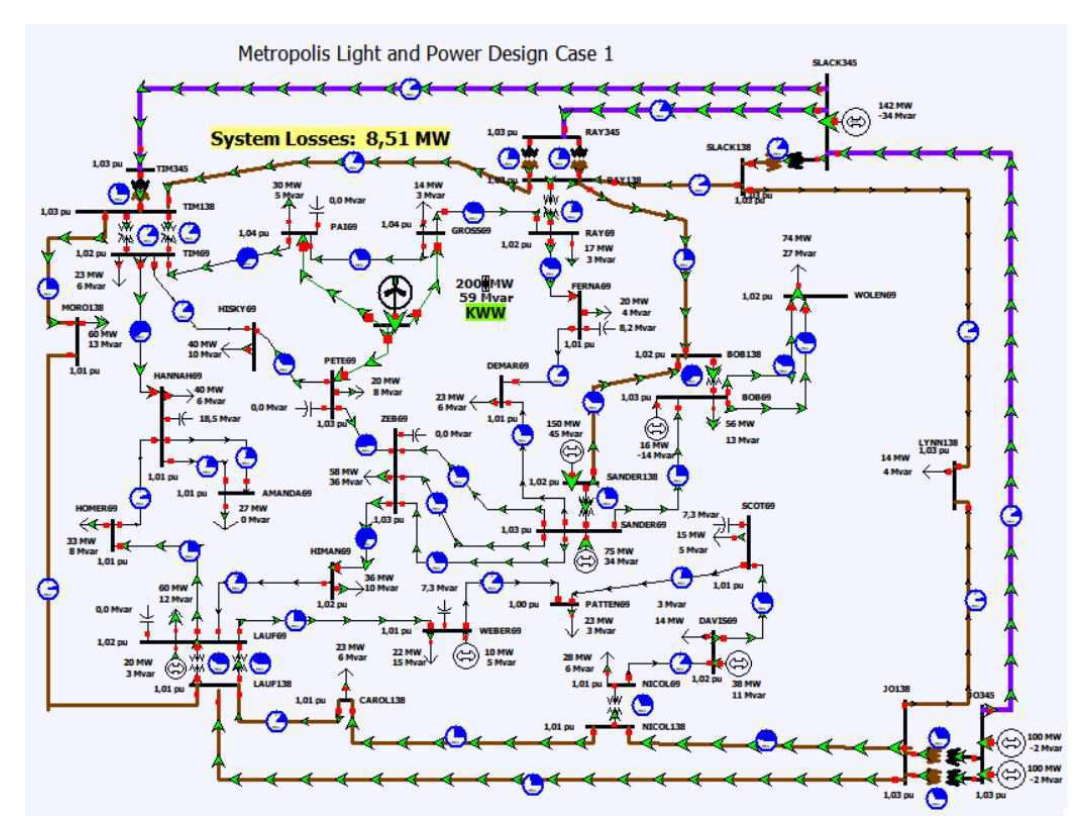

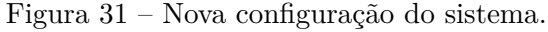

Fonte: *Power World Simulator.*

Após a inserção do parque eólico, é possível observar que as perdas do sistema sofreram uma redução de 2,20 MW, passando de 10,71 MW para 8,51 MW. Repetindo o processo feito anteriormente, foi utilizada a ferramenta onde é possível gerar uma espécie de relatório fornecendo informações sobre as barras do sistema. Na Figura 32 destaca-se os parâmetros do parque eólico, mostrando os valores de tensão, fase e potências na barra conectada a KWW.

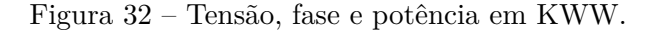

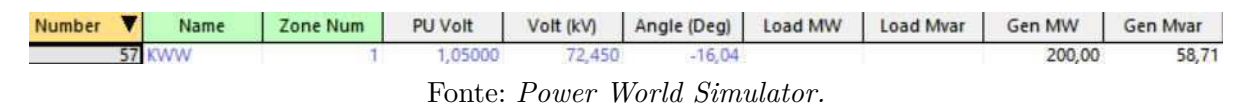

Na Figura 33 mostra-se os dados fornecidos pelo relatório para as demais barras do sistema. Ao observar os dados, verifica-se que todas as barras encontram-se entre os limites mínimos e máximo exigido pela a ONS que para as barras e as condições de carga usadas eram de 0,95 e 1,05 *pu*.

| Number         | ▼ | Name               | Zone Num | PU Volt | Volt (kV) | Angle (Deg) | Load MW | Load Mvar | Gen MW | Gen Mvar |
|----------------|---|--------------------|----------|---------|-----------|-------------|---------|-----------|--------|----------|
| 2              |   | <b>56 LYNN138</b>  |          | 1,02602 | 141,590   | $-15,98$    | 14,00   | 3,70      |        |          |
|                |   | 55 DEMAR69         |          | 1,01498 | 70,034    | $-19.41$    | 22,65   | 6,15      |        |          |
|                |   | 54 SANDER69        |          | 1,03042 | 71,099    | $-19,21$    | 12,43   | 5,73      | 75,23  | 33,95    |
|                |   | 53 SANDER138       |          | 1,01934 | 140,669   | $-17,84$    | 59,50   | 27,80     | 150,00 | 45,00    |
| 6              |   | <b>50 DAVIS69</b>  |          | 1,02000 | 70,380    | $-20.38$    | 14,10   | 3,00      | 38,00  | 10,78    |
|                |   | <b>48 BOB69</b>    |          | 1,03444 | 71,377    | $-19,90$    | 55,80   | 12,50     | 16,00  | $-14,00$ |
| 8              |   | 47 BOB138          |          | 1,01521 | 140,099   | $-17,94$    |         |           |        |          |
| $\overline{9}$ |   | <b>44 LAUF69</b>   |          | 1,02000 | 70,380    | $-20.95$    | 59,80   | 12,30     | 20,00  | 2,98     |
| 10             |   | <b>41 LAUF138</b>  |          | 1,00726 | 139,002   | $-19,41$    |         |           |        |          |
| 11             |   | 40 TIM138          |          | 1,02558 | 141,530   | $-18,34$    |         |           |        |          |
| 12             |   | <b>39 RAY138</b>   |          | 1,02916 | 142,024   | $-16,64$    |         |           |        |          |
| 13             |   | <b>38 RAY345</b>   |          | 1,02964 | 355,227   | $-15,34$    |         |           |        |          |
| 14             |   | 37 AMANDA69        |          | 1,01143 | 69,789    | $-22,48$    | 27,00   | 0,00      |        |          |
| 15             |   | <b>35 SLACK138</b> |          | 1,02983 | 142, 117  | $-15,67$    |         |           |        |          |
| 16             |   | <b>34 PATTEN69</b> |          | 1,00497 | 69,343    | $-22,14$    | 22,74   | 3,00      |        |          |
| 17             |   | <b>33 NICOL69</b>  |          | 1,01397 | 69,964    | $-19,78$    | 28,00   | 6.00      |        |          |
| 18             |   | <b>32 NICOL138</b> |          | 1,01282 | 139,769   | $-18,40$    |         |           |        |          |
| 19             |   | 31 SLACK345        |          | 1,03000 | 355,350   | $-14,78$    |         |           | 142,45 | $-34,47$ |
| 20             |   | <b>30 CAROL138</b> |          | 1,01054 | 139,454   | $-18,76$    | 23,40   | 6,20      |        |          |
| 21             |   | 29 JO138           |          | 1,02555 | 141,526   | $-15,79$    |         |           |        |          |
| 22             |   | 28 JO345           |          | 1,03000 | 355,350   | $-13,79$    |         |           | 200,00 | $-3,88$  |
| 23             |   | 27 HISKY69         |          | 1,03020 | 71,084    | $-19,04$    | 40,00   | 10,00     |        |          |
| 24             |   | 24 HIMAN69         |          | 1,01831 | 70,263    | $-20,01$    | 36,30   | 10,40     |        |          |
| 25             |   | 21 WOLEN69         |          | 1,02232 | 70,540    | $-20,62$    | 74,40   | 26,80     |        |          |
| 26             |   | <b>20 SCOT69</b>   |          | 1,00869 | 69,599    | $-21,67$    | 15,30   | 5,00      |        |          |
| $\frac{1}{27}$ |   | <b>19 GROSS69</b>  |          | 1,04171 | 71,878    | $-16,88$    | 14,00   | 3,00      |        |          |
| 28             |   | 18 HANNAH69        |          | 1,01272 | 69,878    | $-22,43$    | 40,00   | 6,00      |        |          |
| 29             |   | <b>17 PAI69</b>    |          | 1,03821 | 71,637    | $-17,30$    | 30,00   | 5,00      |        |          |
| 30             |   | <b>16 PETE69</b>   |          | 1,03333 | 71,300    | $-18,79$    | 20,00   | 8,00      |        |          |
| 31             |   | <b>15 ZEB69</b>    |          | 1,02803 | 70,934    | $-19,24$    | 58,20   | 36,30     |        |          |
| 32             |   | 14 WEBER69         |          | 1,00877 | 69,605    | $-21,87$    | 22,20   | 15,20     | 10,00  | 5,00     |
| 33             |   | 13 FERNA69         |          | 1,01388 | 69,958    | $-18,82$    | 20,00   | 4,00      |        |          |
| 34             |   | <b>12 TIM69</b>    |          | 1,02312 | 70,596    | $-18,89$    | 22,90   | 6,50      |        |          |
| 35             |   | <b>10 RAY69</b>    |          | 1,01810 | 70,249    | $-17,32$    | 16,80   | 2,50      |        |          |
| 36             |   | 5 HOMER69          |          | 1,00752 | 69,519    | $-22.38$    | 33,00   | 8,00      |        |          |
| 37             |   | <b>3 MORO138</b>   |          | 1,01404 | 139,937   | $-19.48$    | 60,00   | 13,00     |        |          |
| 38             |   | 1 TIM345           |          | 1.02932 | 355 115   | $-15.94$    |         |           |        |          |

Figura 33 – Novas tensões nas barras do sistema.

Fonte: *Power World Simulator.*

A nova configuração também atende ao critério N - 1 de análise de contingências, como mostra-se na Figura 34.

Figura 34 – Nova solução para análise de contigência.

Fonte: *Power World Simulator.*

Para comprovar a solução fornecida pelo *Power World* para o critério de análise de contingências, foi simulada a abertura de uma linha qualquer. Para exemplo, foi retirada a linha que liga as barras TIM69 e PAI69, como ilustra a Figura 35. O mesmo foi testado para as demais linhas.

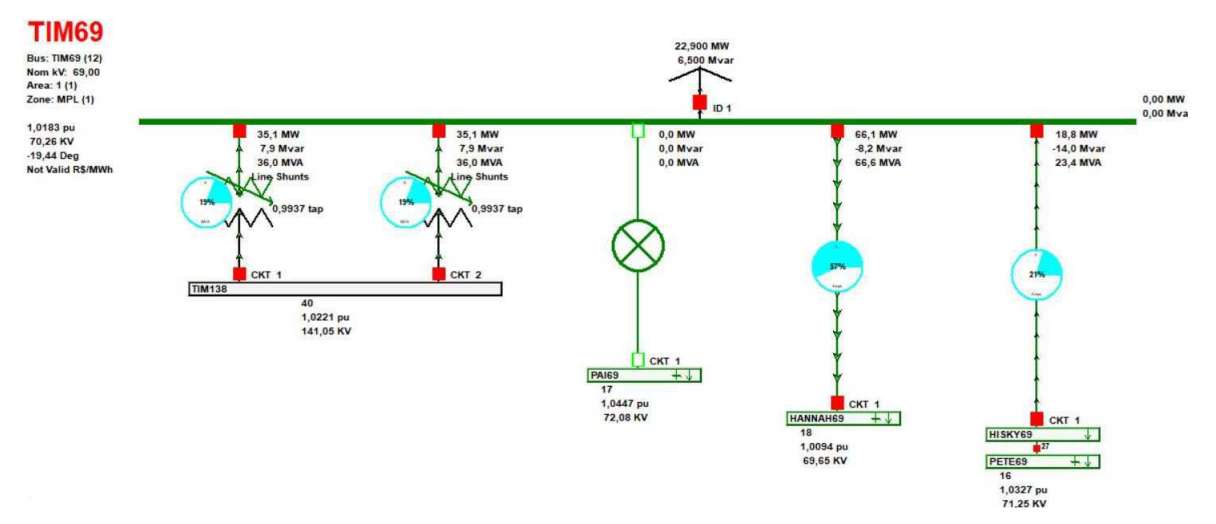

Figura 35 – Abertura da linha entre as barras TIM69 e PAI69.

Fonte: *Power World Simulator.*

Como esperado, o fluxo de potência foi redistribuído e a carga na barra TIM69 foi suprida sem sobrecarregar as outras linhas. A nova solução de fluxo de potência pode ser observada na Figura 36.

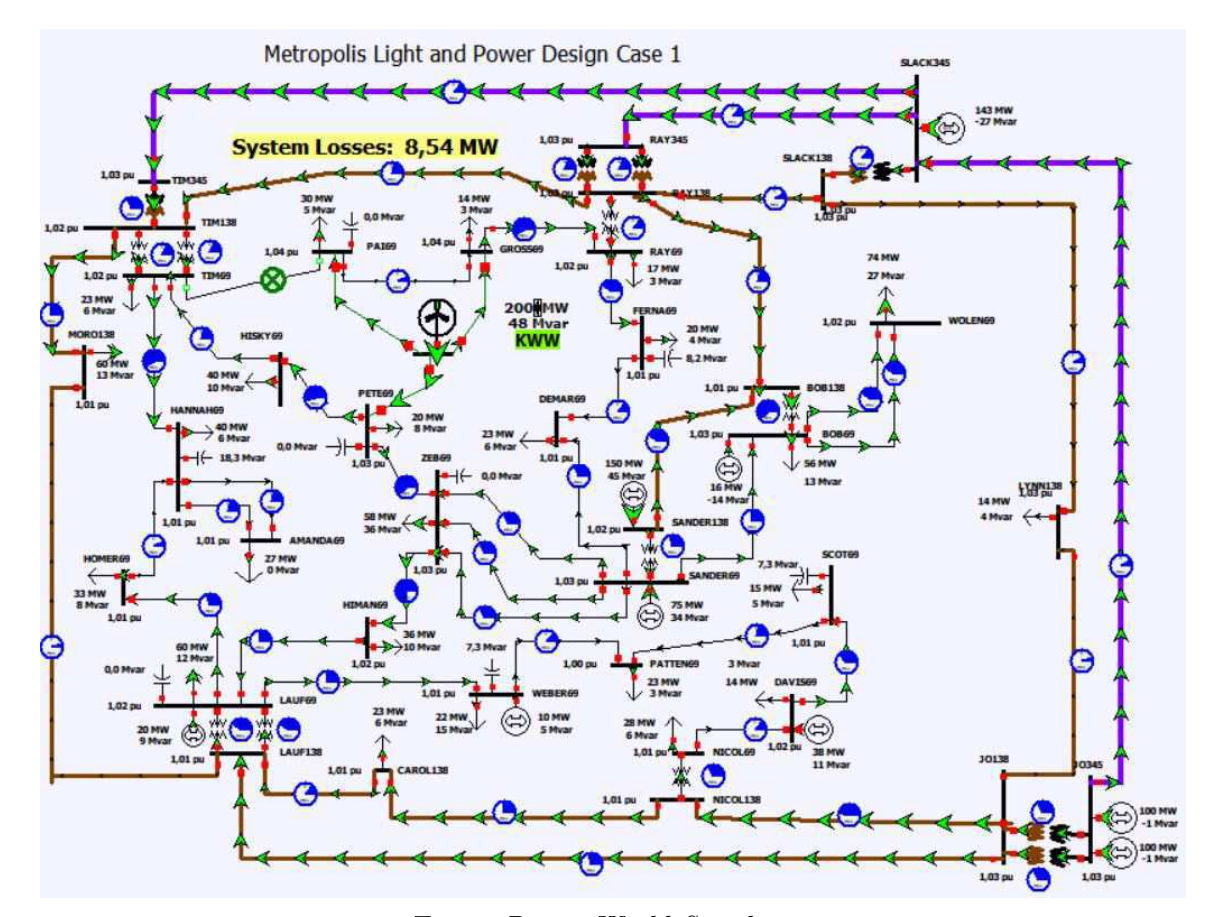

Figura 36 – Novo fluxo de potência com a abertura da linha entre TIM69 e PAI69.

Fonte: *Power World Simulator.*

Na Tabela 4 faz-se um comparativo entre os valores de antes e depois das tensões e dos ângulos de fase nas barras com a inserção das novas linhas de transmissão.

| Nome               |         | PU Volt                    |         | Volt(kV) |          | Angle(Deg) |
|--------------------|---------|----------------------------|---------|----------|----------|------------|
|                    | Antes   | $\overline{\text{Depois}}$ | Antes   | Depois   | Antes    | Depois     |
| LYNN138            | 1,02329 | 1,02602                    | 141,215 | 141,59   | $-16,96$ | $-15,98$   |
| DEMAR69            | 1,00380 | 1,01498                    | 69,263  | 70,034   | $-23,06$ | $-19,41$   |
| SANDER69           | 1,01203 | 1,03042                    | 69,830  | 71,099   | $-23,06$ | $-19,21$   |
| SANDER138          | 1,00186 | 1,01934                    | 138,256 | 140,669  | $-20,98$ | $-17,84$   |
| DAVIS69            | 1,02000 | 1,02000                    | 70,380  | 70,380   | $-22,57$ | $-20,38$   |
| BOB <sub>69</sub>  | 1,01723 | 1,03444                    | 70,189  | 71,377   | $-23,40$ | $-19,90$   |
| <b>BOB138</b>      | 0,99831 | 1,01521                    | 137,767 | 140,099  | $-20,99$ | $-17,94$   |
| LAUF69             | 1,02000 | 1,02000                    | 70,380  | 70,380   | $-23,76$ | $-20,95$   |
| L AUF138           | 1,00120 | 1,00726                    | 138,850 | 139,002  | $-21,77$ | $-19,41$   |
| <b>TIM138</b>      | 1,00149 | 1,02558                    | 138,206 | 141,530  | $-21,03$ | $-18,34$   |
| RAY138             | 1,01659 | 1,02916                    | 141,851 | 142,024  | $-18,46$ | $-16,64$   |
| RAY345             | 1,02521 | 1,02964                    | 353,696 | 355,227  | $-15,87$ | $-15,34$   |
| AMANDA69           | 1,00830 | 1,01143                    | 69,573  | 69,789   | $-26,01$ | $-22,48$   |
| SLACK138           | 1,02583 | 1,02983                    | 141,565 | 142,117  | $-16,49$ | $-15,67$   |
| PATTEN69           | 1,00483 | 1,00497                    | 69,342  | 69,343   | $-24,62$ | $-22,14$   |
| NICOL69            | 1,01236 | 1,01397                    | 69,853  | 69,964   | $-21,69$ | $-19,78$   |
| NICOL138           | 1,00907 | 1,01282                    | 139,252 | 139,769  | $-20,16$ | $-18,40$   |
| SLACK345           | 1,03000 | 1,03000                    | 355,350 | 355,350  | $-14,78$ | $-14,78$   |
| CAROL138           | 1,00621 | 1,01054                    | 138,857 | 139,454  | $-20,65$ | $-18,76$   |
| JO138              | 1,02376 | 1,02555                    | 141,526 | 141,496  | $-16,88$ | $-15,79$   |
| J <sub>O</sub> 345 | 1,03000 | 1,03000                    | 355,350 | 355,350  | $-14,41$ | $-13,79$   |
| HISKY69            | 1,00730 | 1,03020                    | 69,504  | 71,084   | $-23,68$ | $-19,04$   |
| HIMAN69            | 1,00389 | 1,01831                    | 69,268  | 70,263   | $-23,69$ | $-20,01$   |
| WOLEN69            | 1,00489 | 1,02232                    | 69,337  | 70,540   | $-24,15$ | $-20,62$   |
| SCOT <sub>69</sub> | 1,00841 | 1,00869                    | 69,599  | 69,599   | $-24,02$ | $-21,67$   |
| GROSS69            | 1,00987 | 1,04171                    | 69,681  | 71,878   | $-22,29$ | $-16,88$   |
| HANNAH69           | 1,00959 | 1,01272                    | 69,662  | 69,878   | $-25,96$ | $-22,43$   |
| <b>PAI69</b>       | 1,00821 | 1,03821                    | 69,567  | 71,637   | $-22,81$ | $-17,30$   |
| PETE69             | 1,00670 | 1,03333                    | 69,462  | 71,300   | $-23,59$ | $-18,79$   |
| ZEB69              | 1,00826 | 1,02803                    | 69,570  | 70,934   | $-21,12$ | $-19,24$   |
| WEBER69            | 1,00881 | 1,00877                    | 69,608  | 69,605   | $-24,49$ | $-21,87$   |
| FERNA69            | 1,00761 | 1,01388                    | 69,525  | 69,958   | $-22,15$ | $-18,82$   |
| TIM69              | 1,02047 | 1,02312                    | 70,412  | 70,596   | $-22,54$ | $-18,89$   |
| RAY69              | 1,01743 | 1,01810                    | 70,203  | 70,249   | $-20,50$ | $-17,32$   |
| HOMER69            | 1,00575 | 1,00752                    | 69,397  | 69,519   | $-25,56$ | $-22,38$   |
| MORO138            | 0,99688 | 1,01404                    | 137,570 | 139,937  | $-22,05$ | $-19,48$   |
| TIM345             | 1,02006 | 1,02932                    | 351,921 | 355,115  | $-16,76$ | $-15,94$   |

Tabela 4 – Comparativo entre as tensões antes e depois da inserção do parque eólico nas barras do sistema.

Fonte: *Power World Simulator.*

Ao analisar a Tabela 4, é possível observar que, com exceção das barras DAVIS69, LAUF69, SLACK345 que tiveram seus módulos de tensões mantidos constantes e da barra WEBER69 que teve seu modulo de tensão reduzido, as demais barras do sistema tiveram seus módulos de tensões elevados com a inserção do parque eólico ao sistema.

Na Tabela 5 faz-se um comparativo entre os valores de antes e depois das potências

nas barras com a inserção das novas linhas de transmissão.

| Nome                       |                    | Load MW            |                    | Load Mvar          |                     | Gen MW              | Gen Mvar |          |  |
|----------------------------|--------------------|--------------------|--------------------|--------------------|---------------------|---------------------|----------|----------|--|
|                            | Antes              | Depois             | Antes              | Depois             | Antes               | Depois              | Antes    | Depois   |  |
| LYNN138                    | $\overline{14,00}$ | 14,00              | $\overline{3,70}$  | 3,70               |                     |                     |          |          |  |
| DEMAR69                    | $\overline{22,65}$ | 22,65              | 6,15               | $6,\overline{15}$  |                     |                     |          |          |  |
| SANDER69                   | 12,43              | 12,43              | $\overline{5,73}$  | 5,73               | 75,23               | 75,23               | 33,95    | 33,95    |  |
| SANDER138                  | 59,50              | 59,50              | $\overline{27,80}$ | $\overline{27,80}$ | 150,00              | 150,00              | 45,00    | 45,00    |  |
| DAVIS <sub>69</sub>        | 14,10              | 14,10              | 3,00               | 3,00               | 38,00               | 38,00               | 12,72    | 10,78    |  |
| <b>BOB69</b>               | 55,80              | 55,80              | 12,50              | 12,50              | 16,00               | 16,00               | $-14,00$ | $-14,00$ |  |
| <b>BOB138</b>              |                    |                    |                    |                    |                     |                     |          |          |  |
| LAUF69                     | 59,80              | 59,80              | 12,30              | 12,30              | 20,00               | 20,00               | 29,64    | 2,98     |  |
| L AUF138                   |                    |                    |                    |                    |                     |                     |          |          |  |
| <b>TIM138</b>              |                    |                    |                    |                    |                     |                     |          |          |  |
| $\overline{\text{RAY}138}$ |                    |                    |                    |                    |                     |                     |          |          |  |
| RAY345                     |                    |                    |                    |                    |                     |                     |          |          |  |
| AMANDA69                   | $\overline{27,00}$ | $\overline{27,00}$ | 0,00               | 0,00               |                     |                     |          |          |  |
| SLACK138                   |                    |                    |                    |                    |                     |                     |          |          |  |
| PATTEN69                   | 22,74              | $\overline{22,74}$ | $\overline{3,00}$  | $\overline{3,00}$  |                     |                     |          |          |  |
| NICOL69                    | $\overline{28,00}$ | $\overline{28,00}$ | 6,00               | 6,00               |                     |                     |          |          |  |
| NICOL138                   |                    |                    |                    |                    |                     |                     |          |          |  |
| SLACK345                   |                    |                    |                    |                    | $\overline{349,}66$ | 142,45              | 37,57    | $-34,47$ |  |
| CAROL138                   | 23,40              | $\overline{23,40}$ | 6,20               | 6,20               |                     |                     |          |          |  |
| $\overline{JO138}$         |                    |                    |                    |                    |                     |                     |          |          |  |
| $\overline{J0345}$         |                    |                    |                    |                    | 200,00              | $\overline{200,00}$ | 6,06     | $-3,88$  |  |
| HISKY69                    | $\overline{40,00}$ | $\overline{40,00}$ | 10,00              | 10,00              |                     |                     |          |          |  |
| HIMAN69                    | 36,30              | 36,30              | 10,40              | 10,40              |                     |                     |          |          |  |
| WOLEN <sub>69</sub>        | 74,40              | 74,40              | $\overline{26,80}$ | $\overline{26,80}$ |                     |                     |          |          |  |
| SCOT <sub>69</sub>         | 15,30              | 15,30              | 5,00               | 5,00               |                     |                     |          |          |  |
| GROSS69                    | 14,00              | 14,00              | $\overline{3,00}$  | 3,00               |                     |                     |          |          |  |
| HANNAH69                   | $\overline{45,00}$ | $\overline{45,00}$ | 6,00               | 6,00               |                     |                     |          |          |  |
| <b>PAI69</b>               | 30,00              | 30,00              | $\overline{5,00}$  | 5,00               |                     |                     |          |          |  |
| PETE69                     | $\overline{20,00}$ | 20,00              | 8,00               | 8,00               |                     |                     |          |          |  |
| ZEB69                      | 58,20              | 68,20              | 36,30              | 36,30              |                     |                     |          |          |  |
| WEBER69                    | 22,20              | $\overline{22,20}$ | 15,20              | 15,20              | 10,00               | 10,00               | 5,00     | 5,00     |  |
| FERNA69                    | 20,00              | 20,00              | 4,00               | 4,00               |                     |                     |          |          |  |
| TIM69                      | 22,90              | 22,90              | 6,50               | 6,50               |                     |                     |          |          |  |
| RAY69                      | 16,80              | 16,80              | 2,50               | 2,50               |                     |                     |          |          |  |
| HOMER69                    | 33,00              | 33,00              | 8,00               | 8,00               |                     |                     |          |          |  |
| MORO138                    | 60,00              | 60,00              | 13,00              | 13,00              |                     |                     |          |          |  |
| TIM345                     |                    |                    |                    |                    |                     |                     |          |          |  |

Tabela 5 – Comparativo entre as potências antes e depois da inserção do parque eólico nas barras do sistema.

Fonte: *Power World Simulator.*

Ao analisar a Tabela 5 é possível observar algumas mudanças em relação às potências nas barras. Em termos de potência reativa, é possível verificar que as barras SLACK345 e JO345 passaram a absorver reativos, passando a primeira de uma geração de 37,57 Mvar para uma absorção de 34,47 Mvar, a segunda passando de uma geração de 6,06 Mvar para uma absorção de 3,88 Mvar. No que diz respeito a potência ativa, a barra SLACK345 teve sua geração reduzida, passando de 349,66 W para 142,45 W, ou seja, com a energia proveniente dos parques eólicos, o gerador conectado a essa barra teve sua geração reduzida consideravelmente, podendo essa geração ser proveniente de uma hidrelétrica ou de uma termelétrica, por exemplo. Nas Figuras 37 e 38 mostram-se os fluxos de potência na barra SLACK345 antes e depois da conexão do parque eólico, respectivamente.

Figura 37 – Fluxo de potência na barra SLACK345 antes do parque eólico.

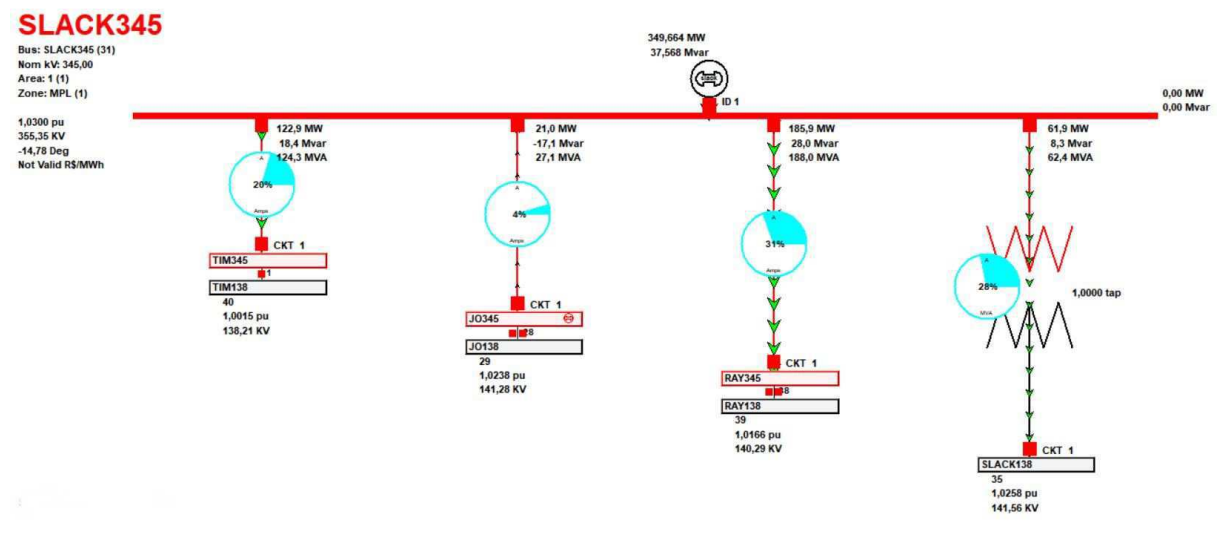

Fonte: *Power World Simulator.*

Figura 38 – Fluxo de potência na barra SLACK345 depois do parque eólico.

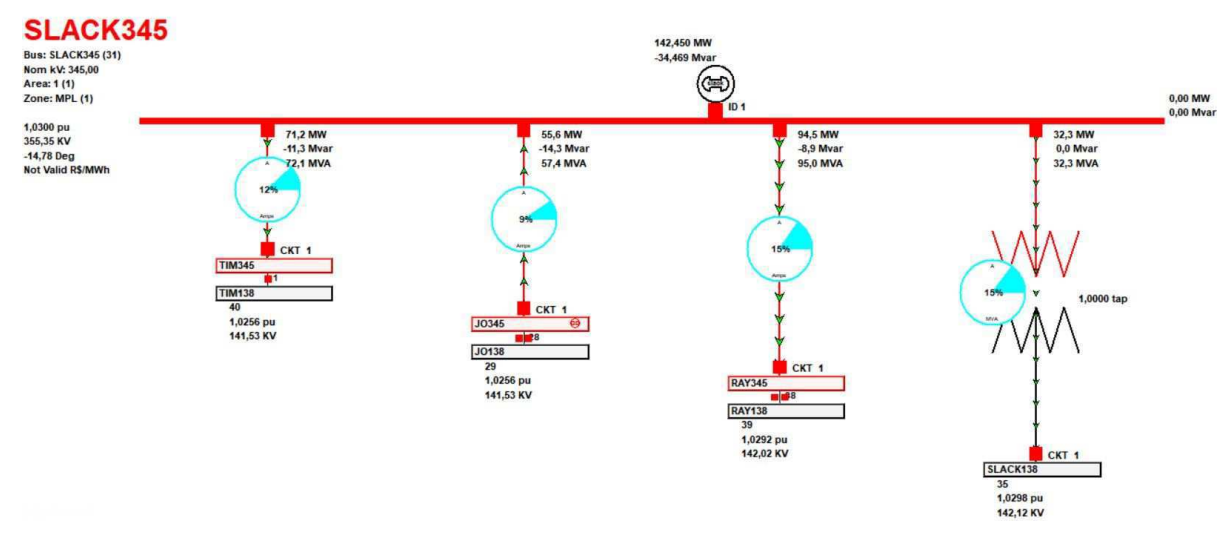

Fonte: *Power World Simulator.*

A partir das Figuras 37 e 38 verifica-se uma redução significativa dos fluxos de potência nas linhas ligadas à barra SLACK345, pois parte das potências dessas linhas foram supridas pela inserção do parque eólico, apenas o fluxo de potência da linha que conecta as barras SLACK345 e JO345 apresentou um acrescimo de 5% .

Ao simular o novo fluxo de potência proveniente da inserção do parque eólico pelo método de Newton Raphson, foram verificados os fluxos nas novas linhas de transmissão mostrados na Figura 39.

Figura 39 – Relatório do fluxo de potência nas novas linhas de transmissão

| <b>BUS</b>  | 57 KWW |              |              | 69,0 MW |                     | Mvar MVA % 1,0500 -16,04 |  |  |
|-------------|--------|--------------|--------------|---------|---------------------|--------------------------|--|--|
| GENERATOR 1 |        |              |              |         | 200,00 58,71R 208,4 |                          |  |  |
|             |        | TO 16 PETE69 | $\mathbf{1}$ |         | 93,74 28,93         | 98,1 0                   |  |  |
| TO          |        | 17 PAI69     | $\mathbf{1}$ |         | 56, 27 14, 99       | 58,2 0                   |  |  |
| TO          |        | 19 GROSS69   | $\mathbf{1}$ |         | 50,00 14,79         | 52.1                     |  |  |

Fonte: *Power World Simulator.*

Os fluxos de potência descritos acima são ilustradis na Figura 40.

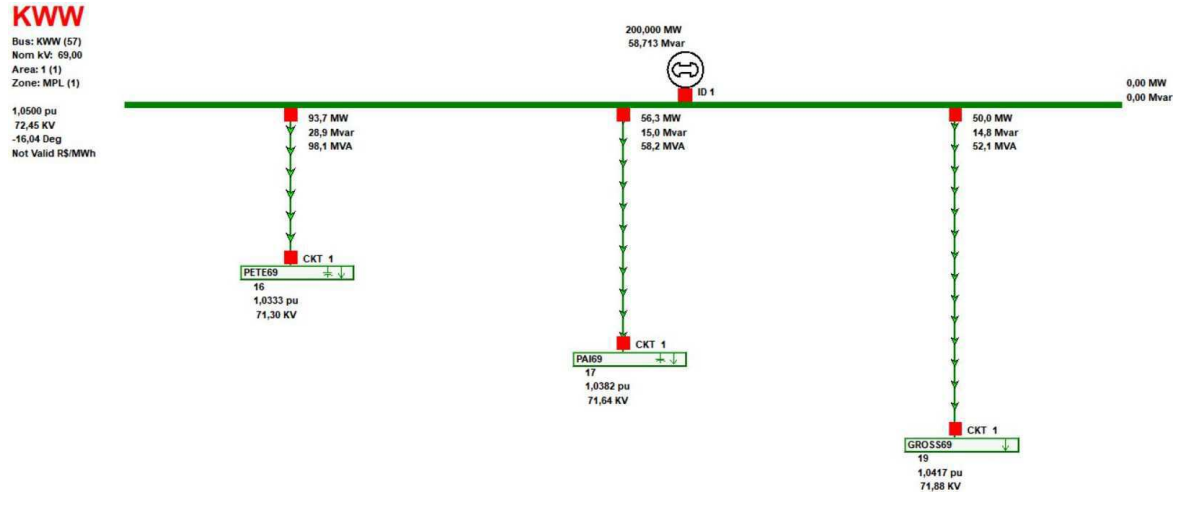

Figura 40 – Fluxo de potência nas novas linhas de transmissão

Fonte: *Power World Simulator.*

## 4.3 Análise de Curto-Circuito

De acordo com o submódulo 3.8 do ONS, já citado anteriormente, deve ser feita uma avaliação nos níveis de curto-circuito tanto no ponto de conexão como na área de influência do gerador, inclusive com impactos do tipo superação da capacidade de equipamentos ou necessidade de reajustes de parâmetros de proteção e controle.

Neste ponto, serão simulados alguns casos de curto-circuito nos barramentos onde a energia eólica será injetada, a fim de verificar o impacto nos níveis de curto-circuito do sistema, que poderá ou não acarretar na superação da capacidade dos disjuntores atualmente instalados, implicando em uma eventual necessidade de adequação do sistema.

As simulações serão feitas considerando faltas trifásicas, o tipo mais severo para o sistema, e faltas fase-terra (monofásicas), as mais comuns. No intuito de assegurar as condições mais severas possíveis, as impedâncias de falta serão desconsideradas.

#### 4.3.1 Curto-Circuito na Barra PAI69

O parque eólico gera energia na barra KWW e parte dessa energia é entregue à barra PAI69 por uma distância de 6 milhas (aproximadamente 9,66 km) de linha de transmissão.

Primeiramente é feita uma simulação de curto-circuito trifásico na barra PAI69 com o parque eólico desconectado, e em seguida, o mesmo tipo de falta é simulado com o parque eólico conectado ao sistema elétrico. Os resultados são mostrados em sequência nas Figuras 41 e 42.

Figura 41 – Falta trifásica na barra PAI69 com o parque eólico desconectado.

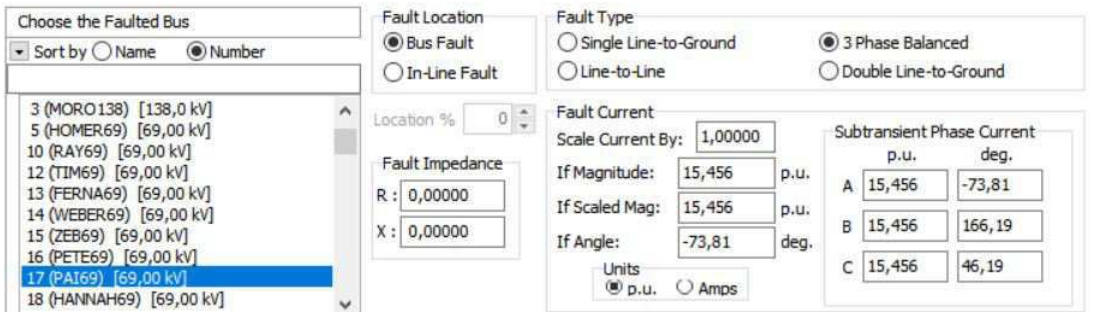

Fonte: *Power World Simulator.*

Figura 42 – Falta trifásica na barra PAI69 com o parque eólico conectado.

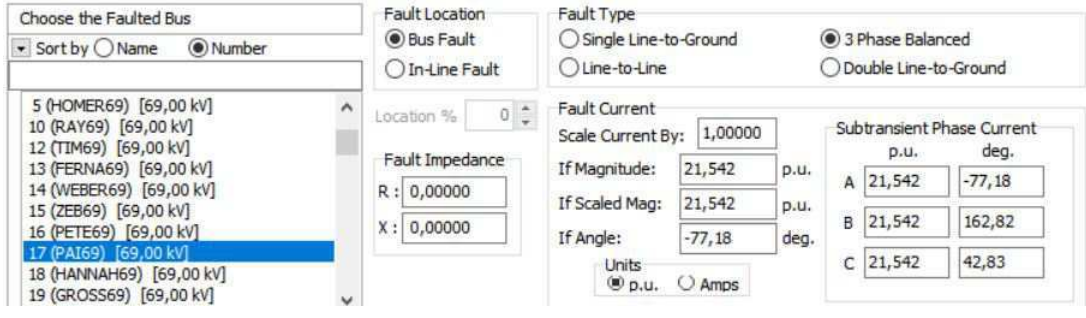

Fonte: *Power World Simulator.*

Nas simulações feitas utilizando o *Power World*, observa-se um aumento na corrente de curto-circuito, passando de 15,456 *pu* para 21,542 *pu* quando o parque eólico é conectado, devido a máxima potência fornecida pelo parque. Além disso, tal fato indica que o dimensionamento dos disjuntores do sistema base devem ser verificados, afim de constatar

se os disjuntores estão aptos para suportar a corrente de curto-circuito da nova configuração de rede.

Seguidamente, é feita uma nova simulação na barra PAI69, nas mesmas condições feitas anteriormente, com o parque eólico desconectado e depois com o parque eólico conectado, porém, a simulação passa a ser feita considerando um curto-circuito fase-terra. Os resultados podem ser vistos nas Figuras 43 e 44.

Figura 43 – Falta monofásica na barra PAI69 com o parque eólico desconectado.

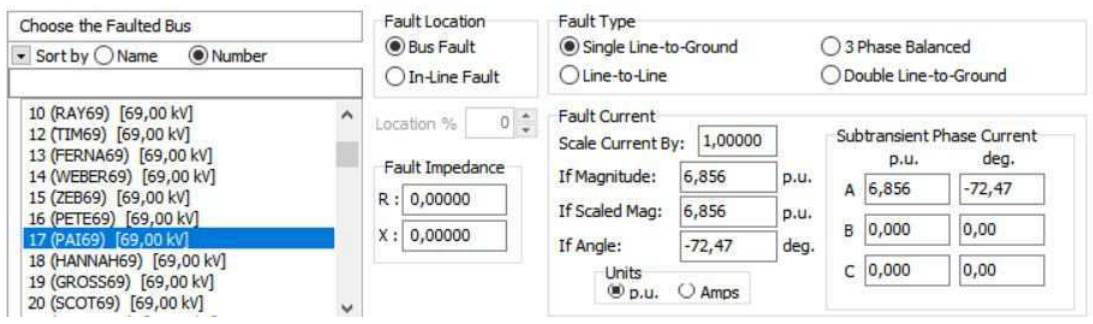

Fonte: *Power World Simulator.*

Figura 44 – Falta monofásica na barra PAI69 com o parque eólico conectado.

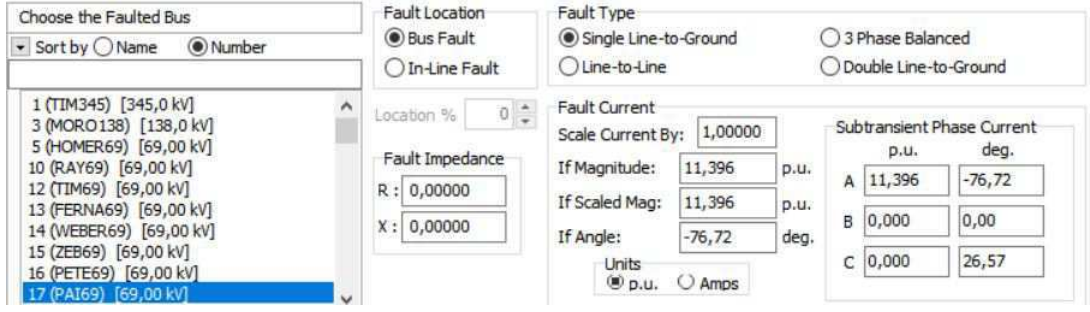

Fonte: *Power World Simulator.*

Observa-se mais uma vez um aumento na corrente de curto-circuito de 6,856 *pu* para 11,396 *pu*.

### 4.3.2 Curto-Circuito na Barra PETE69

No parque eólico é gerada energia na barra KWW e parte dessa energia é entregue à barra PETE69 por uma distância de 7,4 milhas (aproximadamente 11,91 km) de linha de transmissão.

Primeiramente é feita uma simulação de curto-circuito trifásico na barra PETE69 com o parque eólico desconectado, e em seguida, o mesmo tipo de falta é simulado com o parque eólico conectado ao sistema elétrico. Os resultados são mostrados em sequência nas Figuras 45 e 46.

Figura 45 – Falta trifásica na barra PETE69 com o parque eólico desconectado.

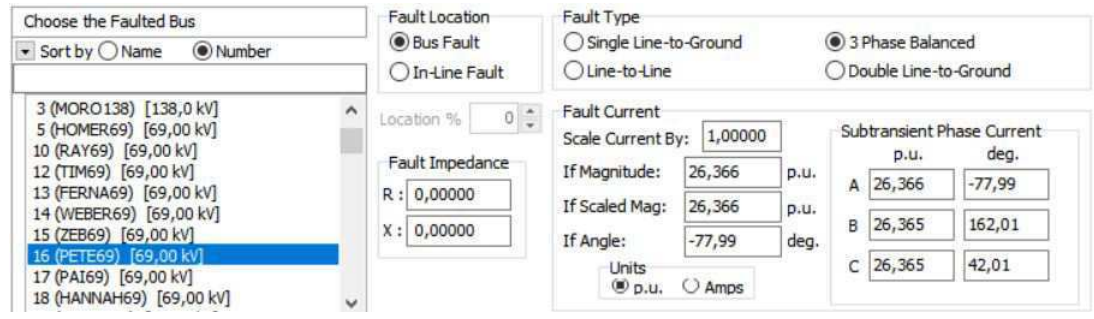

Fonte: *Power World Simulator.*

Figura 46 – Falta trifásica na barra PETE69 com o parque eólico conectado.

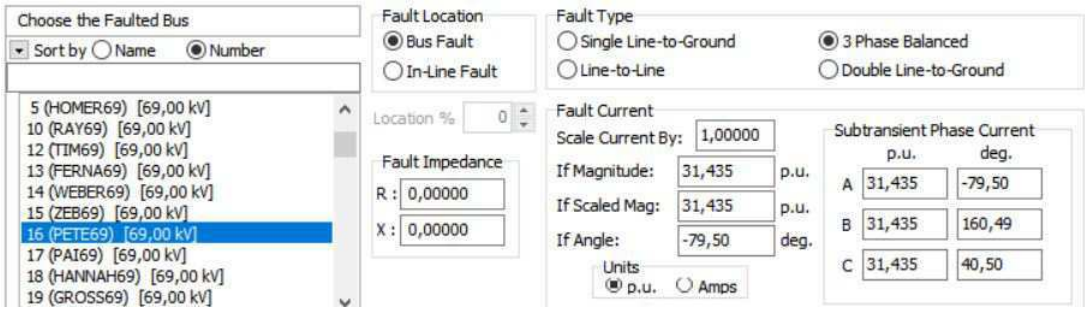

Fonte: *Power World Simulator.*

Nas simulações realizadas, observa-se um aumento na corrente de curto-circuito de 26,366 p.u. para 31,435 p.u. quando o parque eólico é conectado. Assim como no caso das simulações na barra PAI69, os níveis de corrente de curto circuito com a conexão do parque eólico na barra PETE69 indica que pode haver necessidade de redimensionamento dos disjuntores.

Seguidamente, é feita uma nova simulação na barra PETE69, nas mesmas condições feitas anteriormente, com o parque eólico desconectado e depois com o parque eólico conectado, porém, a simulação passa a ser feita considerando um curto-circuito do tipo fase-terra. Os resultados podem ser vistos nas Figuras 47 e 48.

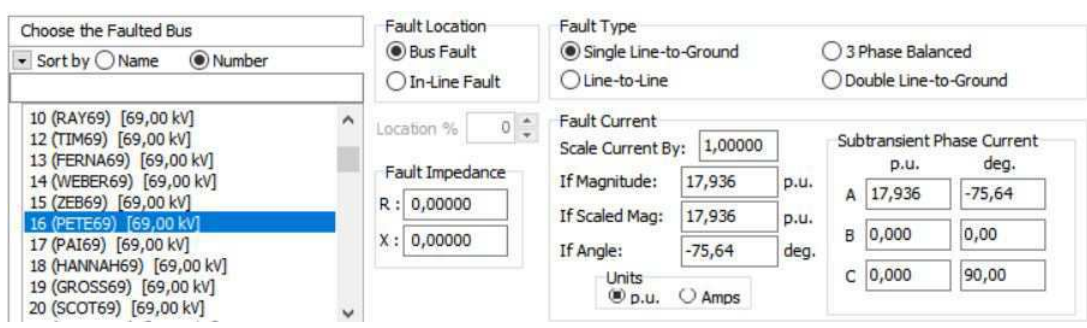

Figura 47 – Falta monofásica na barra PETE69 com o parque eólico desconectado

Fonte: *Power World Simulator.*

Figura 48 – Falta monofásica na barra PAI69 com o parque eólico conectado

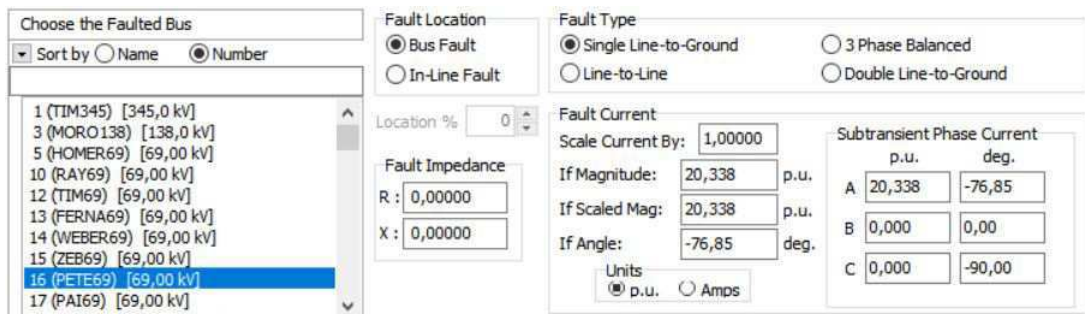

Fonte: *Power World Simulator.*

Observa-se novamente um aumento na corrente de curto-circuito de 17,36 *pu* para 20,338 *pu* quando o parque eólico é conetado.

### 4.3.3 Curto-Circuito na Barra GROSS69

O parque eólico gera energia na barra KWW e parte dessa energia é entregue à barra GROSS69 por uma distância de 4,5 milhas (aproximadamente 7,24 km) de linha de transmissão.

Primeiramente é feita uma simulação de curto-circuito trifásico na barra GROSS69 com o parque eólico desconectado, e em seguida, o mesmo tipo de falta é simulado com o parque eólico conectado ao sistema elétrico. Os resultados são mostrados em sequência nas Figuras 49 e 50.

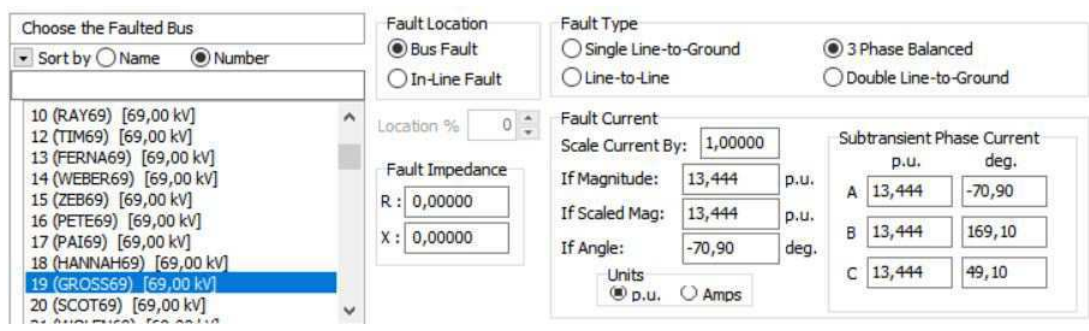

Figura 49 – Falta trifásica na barra GROSS69 com o parque eólico desconectado.

Fonte: *Power World Simulator.*

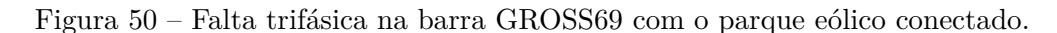

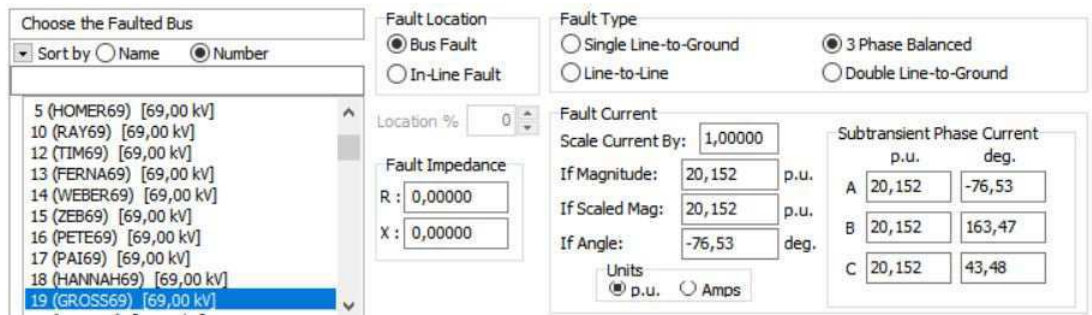

Fonte: *Power World Simulator.*

Para este caso, também é possível observar um aumento na corrente de curto-circuito de 13,444 *pu* para 20,152 *pu* quando o parque eólico é conectado.

Seguidamente, é feita uma nova simulação na barra GROSS69, nas mesmas condições feitas anteriormente, com o parque eólico desconectado e depois com o parque eólico conectado, porém, a simulação passa a ser feita considerando um curto-circuito fase-terra. Os resultados podem ser vistos nas Figuras 51 e 52.

Figura 51 – Falta monofásica na barra GROSS69 com o parque eólico desconectado.

| Choose the Faulted Bus<br>(a) Number<br>▼ Sort by OName                                                                                                    | Fault Location<br><b>O</b> Bus Fault<br>In-Line Fault                                | Fault Type<br>Single Line-to-Ground<br>○Line-to-Line                                                                                                    | ◯ 3 Phase Balanced<br>◯ Double Line-to-Ground                                                                                         |
|----------------------------------------------------------------------------------------------------|--------------------------------------------------------------------------------------|----------------------------------------------------------------------------------------------------|----------------------------------------------------------------------------------------------------|
| 10 (RAY69) [69,00 kV]<br>$\wedge$<br>12 (TIM69) [69,00 kV]<br>13 (FERNA69) [69,00 kV]<br>14 (WEBER69) [69,00 kV]<br>15 (ZEB69) [69,00 kV]<br>16 (PETE69) [69,00 kV]<br>17 (PAI69) [69,00 kV]<br>18 (HANNAH69) [69,00 kV]<br>19 (GROSS69) [69.00 kV]<br>20 (SCOT69) [69,00 kV]<br>v | $0$ $\frac{1}{2}$<br>Location %<br>Fault Impedance<br>0,00000<br>R:<br>0,00000<br>X: | Fault Current<br>1,00000<br>Scale Current By:<br>If Magnitude:<br>6,026<br>If Scaled Mag:<br>6,026<br>If Angle:<br>$-69,41$<br>Units<br>$①$ p.u.<br>$O$ Amps | Subtransient Phase Current<br>deg.<br>p.u.<br>p.u.<br>$-69,41$<br>A 6,026<br>p.u.<br>B 0,000<br>0,00<br>deg.<br>$-14,04$<br>$C$ 0,000 |

Fonte: *Power World Simulator.*

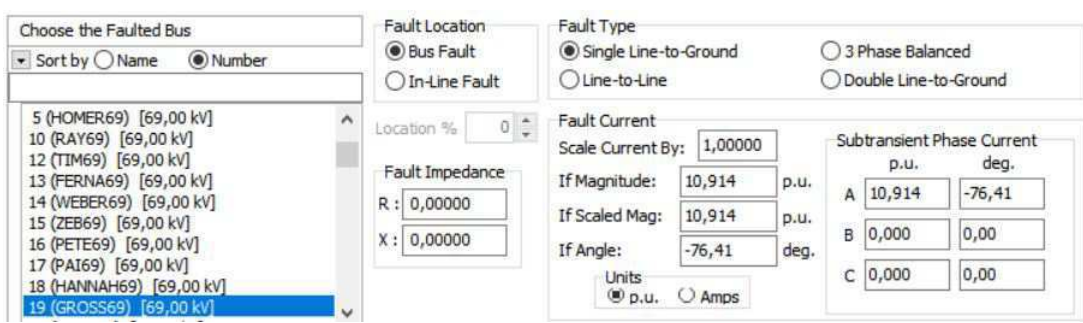

Figura 52 – Falta monofásica na barra GROSS69 com o parque eólico conectado.

Fonte: *Power World Simulator.*

Observa-se novamente um aumento na corrente de curto-circuito de 6,026 *pu* para 10,914 *pu* quando o parque eólico é conetado.

## 4.4 Situações Extremas de Cargas

De acordo com o submódulo 23.3 - Diretrizes e Critérios para Estudos Elétricos do ONS, nas análises de fluxos de potência referentes às interligações entre regiões, considerase que o sistema interligado deverá ser simulado sob as condições de carga pesada, média, leve. A situação de carga média já foi simulada nas seções anterires. Nesta seção serão simulados alguns casos de situações extremas de carga (leve e pesada), a fim de verificar, de forma geral, as alterações no fluxo de potência da rede causadas pela inserção do parque eólico.

#### 4.4.1 Carga Leve

Os patamares de carga leve, média e pesada para fins operativos são definidos de acordo com o Quadro 1 do submódulo 5.6 - Consolidação da Previsão de Carga para a Elaboração do Programa da Operação Energética do ONS. Como não foi possível obter os dados reais de carga leve do sistema, foram consideradas variações percentuais das cargas.

Para representar a situação de carga leve do sistema em estudo, foi considerada uma redução de 40% de suas potências médias nominais. Para fins de simplificação, foram selecionadas as três barras em que são injetadas potências provenientes do parque KWW.

Primeiramente, na Figura 53 demonstra-se a simulação do fluxo de potência com carga leve sem o parque eólico conectado ao sistema. Posteriormente, n Figura 54 mostrase a simulação do fluxo de potência com carga leve com o parque eólico conectado, são injetados 200 MW de potência distribuídos diretamente nas barras PAI69, PETE69 e GROSS69.

Comparando as Figuras 53 e 54, é possível observar, principalmente, um aumento significativo no fluxo de potência entre as barras PAI69 e TIM69.

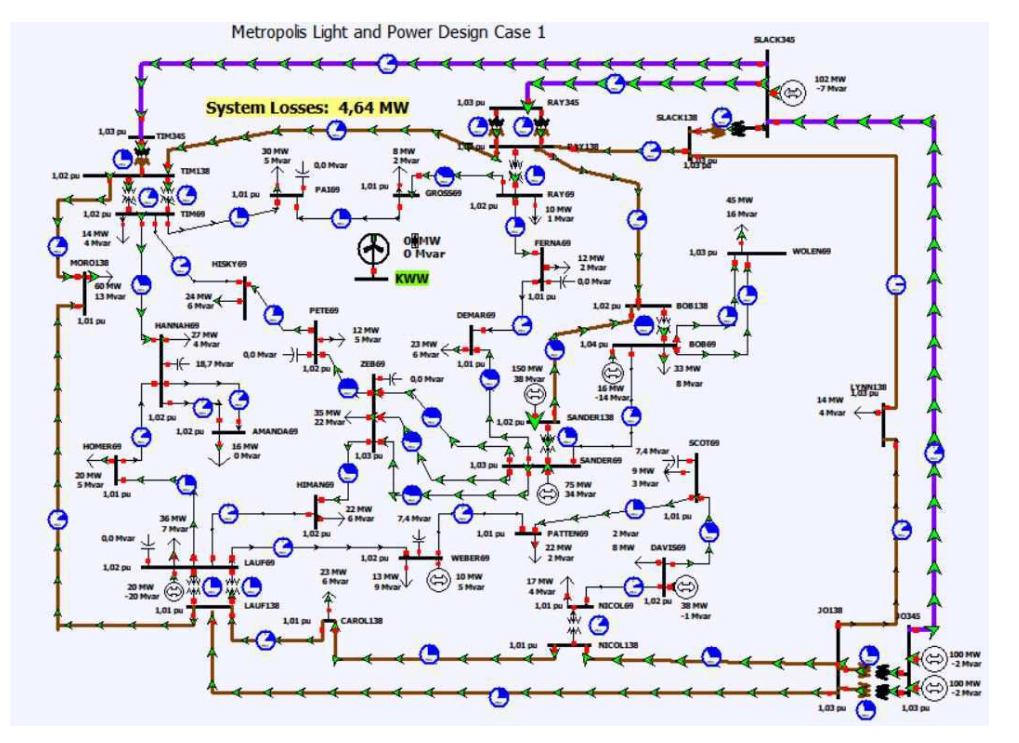

Figura 53 – Simulação com carga leve sem o parque eólico que será conectado.

Fonte: *Power World Simulator*

Figura 54 – Simulação com carga leve com o parque eólico conectado.

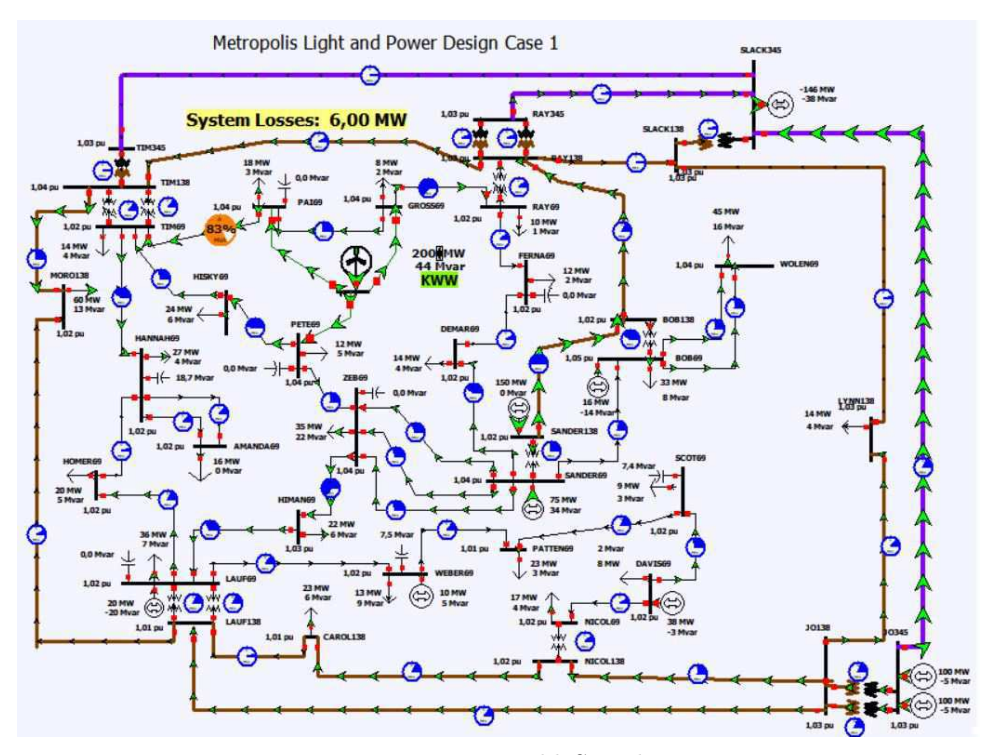

Fonte: *Power World Simulator*

Nas Figuras 55 e 56, pode-se visualizar o fluxo de potência na barra PAI69, antes e depois do parque eólico ser conectado, respectivamente.

Figura 55 – Fluxo de potência na barra PAI69 com o parque eólico conectado.

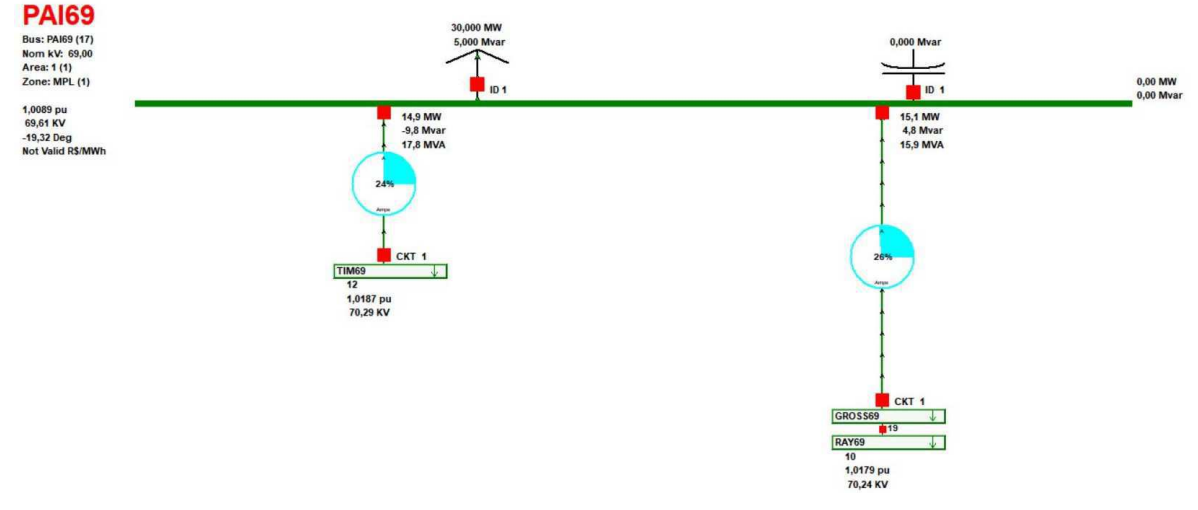

Fonte: *Power World Simulator*

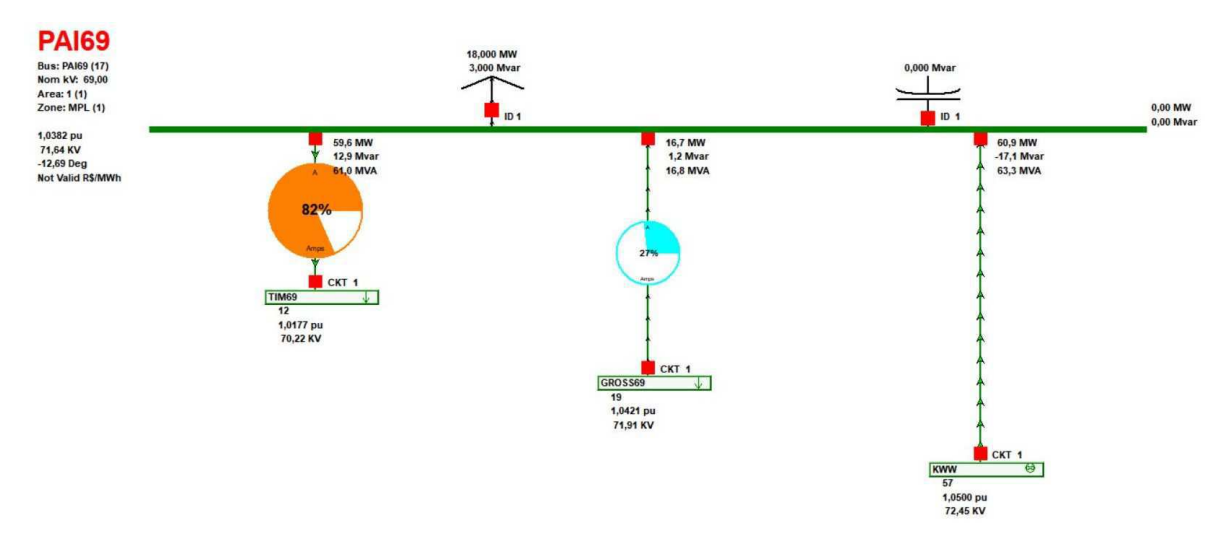

Figura 56 – Fluxo de potência na barra PAI69 com o parque eólico conectado.

Fonte: *Power World Simulator*

Pode-se observar que na Figura 56, em comparação com a Figura 55, houve uma inversão no sentido do fluxo de potência entre as barras PAI69 e TIM69, além disso, a barra PAI69 não recebe mais energia proveniente de outras fontes, apenas do parque eólico KWW, como pode ser visto na Figura 56. Isso se deve ao fato de que parte da energia proveniente de outras fontes geradoras que antes escoava para a barra PAI69 pela barra TIM69 para suprir a sua carga, passou a ser suprida pela energia eólica injetada na barra PAI69.

O fluxo de potência entre as barras PAI69 e GROSS69 reduziu em apenas 2% passando de 29% para 27%, mas um detalhe importante é que, a barra GROSS69 passou a ter sua carga suprida completamente pela energia proveniente do parque eólico, não necessitando mais de energia proveniente de outra fonte que antes escoava para a barra GROSS69 pela barra RAY69.

#### 4.4.2 Carga Pesada

A simulação com carga pesada é semelhante à situação de carga leve, no entanto, foi considerado um aumento de 60% de suas potências médias nominais.

Primeiramente, na Figura 57 mostra-se a simulação do fluxo de potência com carga pesada sem o parque eólico conectado ao sistema. Posteriormente, na Figura 58 apresenta-se a simulação do fluxo de potência com carga pesada com o parque eólico conectado, sao injetados 200 MW de potência diretamente nas barras PAI69, PETE69 e GROSS69. Comparando as Figuras 57 e 58, é possível observar mudanças significativas em algumas barras.

Figura 57 – Simulação com carga pesada sem o parque eólico que será conectado.

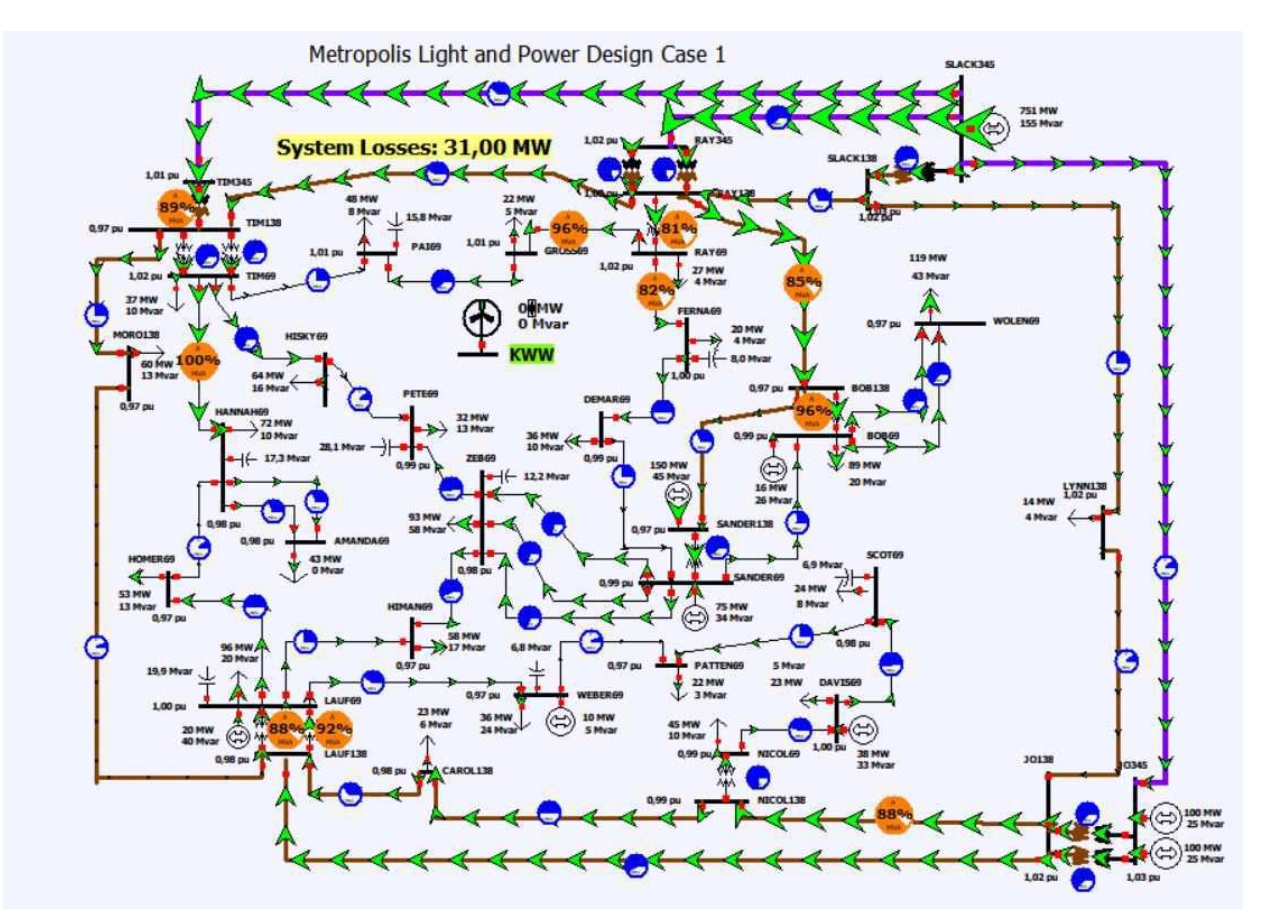

Fonte: *Power World Simulator*

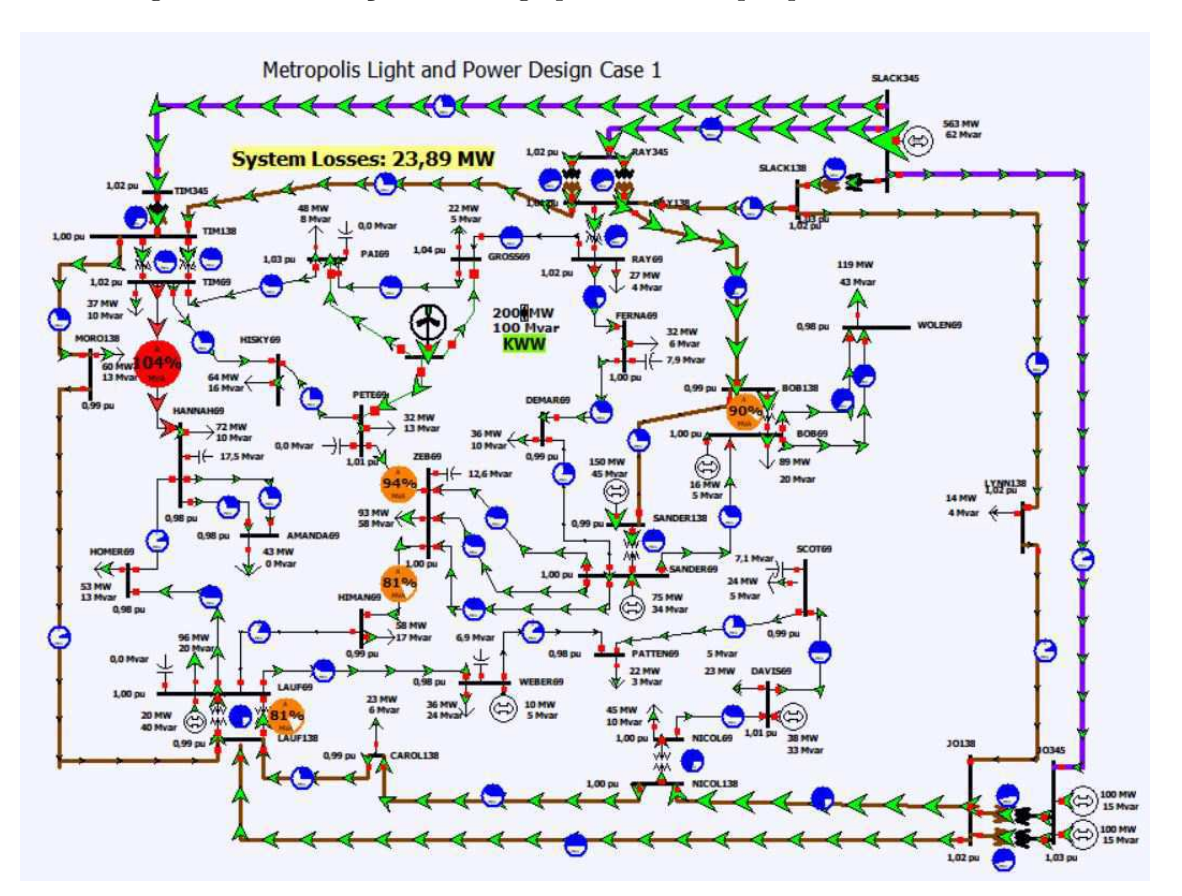

Figura 58 – Simulação com carga pesada com o parque eólico conectado.

Fonte: *Power World Simulator*

A linha que liga as barras TIM69 e HANNAH69 foi uma das mais afetadas, passando a haver sobrecarga na mesma. Nas Figuras 59 e 60 mostram-se as modificações ocorridas na barra TIM69.

Figura 59 – Fluxo de potência na barra TIM69 sem o parque eólico que será conectado.

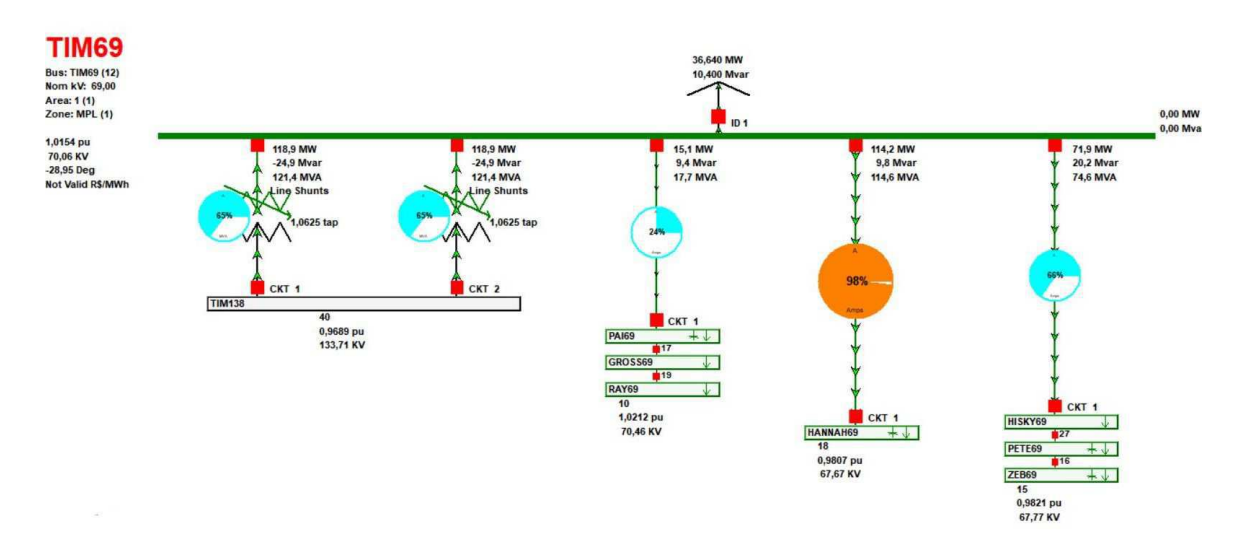

Fonte: *Power World Simulator*

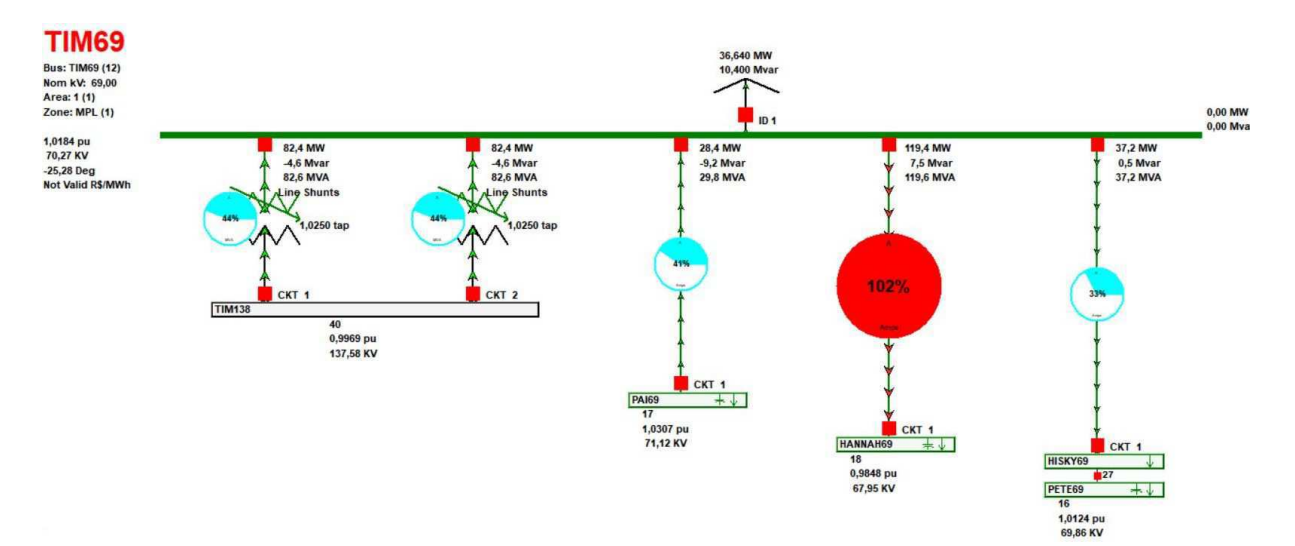

Figura 60 – Fluxo de potência na barra TIM69 com o parque eólico conectado.

Fonte: *Power World Simulator*

Comparando as Figuras 59 e 60 é possível verificar que houve uma sobrecarga na linha entre as barras TIM69 e HANNAH69, isso se dá em consequência da inversão do fluxo de potência entre as barrras TIM69 e PAI69, pois com a conexão do parque eólico, a barra PAI69 passou a ter toda a sua carga suprida pelo parque eólico, não sendo mais necessária a energia proveniente de outra fonte escoada pela barra TIM69, em consequência disso, a barra TIM69 passou a escoar mais potência para a barra HANNAH69.

As conexões ligadas à barra RAY69 também tiveram mudanças significativas, como podemos observar nas Figuras 61 e 62.

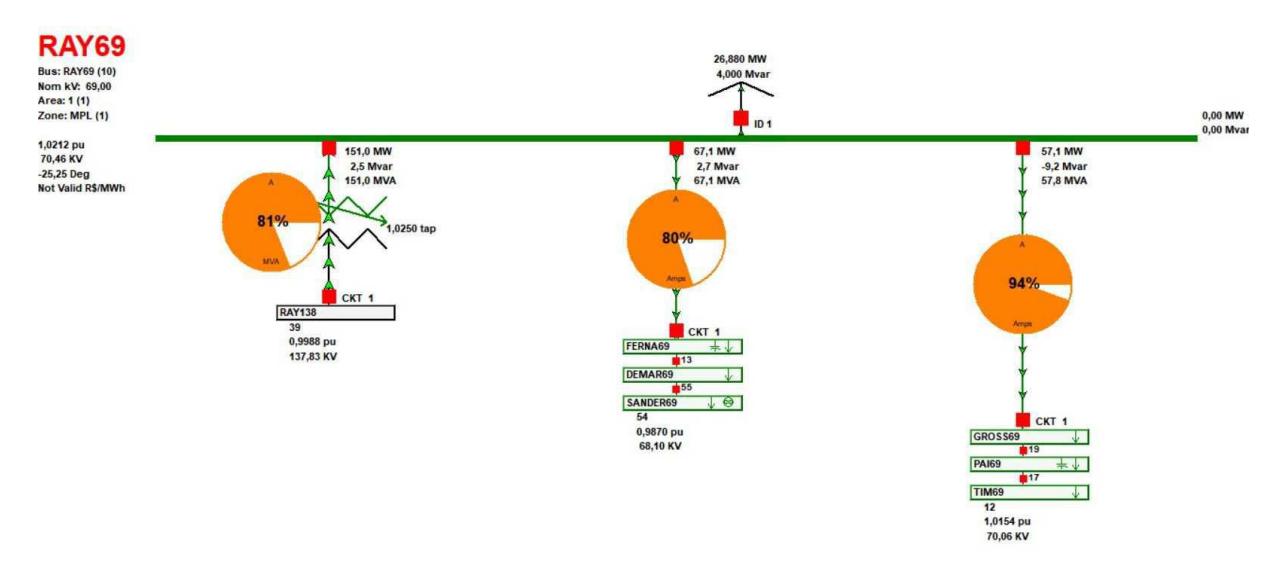

Figura 61 – Fluxo de potência na barra RAY69 sem a conexão dos parques eólicos.

Fonte: *Power World Simulator*

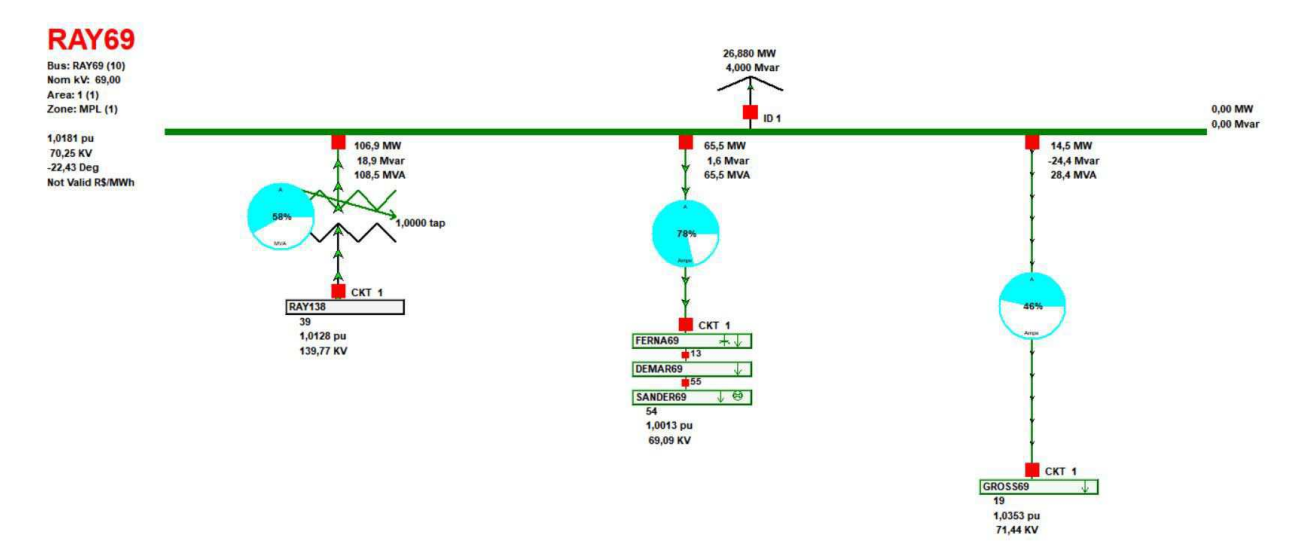

Figura 62 – Fluxo de potência na barra RAY69 com os parques eólicos conectados.

Fonte: *Power World Simulator*

Comparando as Figuras 61 e 62, é notável que houve uma redução significativa do fluxo de potência entre as barras RAY138 e RAY69, passando de 81% para 58%. Na linha que liga as barras RAY69 e FERNA69, o fluxo de potência se manteve praticamente o mesmo, havendo apenas uma redução de 2%. Analisando agora o fluxo entre as barras RAY69 e GROSS69, é perceptível uma redução de 48% com a presença dos parques eólicos, que supriu parte da carga demandada na barra GROSS69, e diminuiu a energia proveniente de outros gerados escoados pela barra RAY69.

# 5 Conclusão

O desenvolvimento do presente trabalho possibilitou uma análise do impacto que a inserção de uma planta eólica causa em uma rede elétrica já existente. A partir de simulações, onde foi inserido um conjunto de geradores eólicos ao sistema, foi analisado quais os efeitos em termos de fluxo de potência. Assuntos abordados nas disciplinas Sistemas Elétricos, Análise de Sistemas Elétricos e Operação e Controle de Sistemas Elétricos foram de suma importância para a realização dos estudos.

Dada a importância que a energia elétrica apresenta atualmente, e a crescente demanda por energia, os estudos dos impactos de inserção de fontes geradores de energia em redes elétricas existentes devem ser cada vez mais realizados. Uma vez que estes estudos podem garantir uma maior confiabilidade no sistema.

O *Power World* foi uma ferramenta de suma importância. Para as análises realizadas, o mesmo dispõe-se de didática clara, objetiva e eficaz nos estudos realizados. A interface amigável facilitou o entendimento do comportamento do sistema face às simulações realizadas. A dinâmica com que o fluxo de potência é mostrada, proporcionou um grande entendimento acerca das variações de carga simuladas. Além disso, o trabalho com o *software Power World* permitiu ressaltar a importância de ferramentas computacionais na vida de um engenheiro de sistemas de potência, onde a ferramenta possibilitou a realização de inúmeras simulações de casos muito difíceis de resolver sem o auxílio da mesma. Em um caso real, haveria grande probabilidade de erro caso os estudos fossem feitos de forma manual, além de uma maior demanda de tempo para resolução dos problemas.

Por meio das simulações realizadas, foi constatado que a infra-estrutura atual do SEP não é capaz de suportar os 200 MW de energia eólica contratada para entrar em operação no sistema. Um reforço de rede foi simulado e, após estudos de fluxo de potência, análise de contingência e análise de curto-circuito, foi comprovado que três novas linhas de transmissão são suficientes para escoar a energia proveniente do parque eólico.

Para trabalhos futuros, é possível uma exploração maior dos recursos do *Power World* para realização de outras análises, como por exemplo, análise de sensibilidade, fazer uma comparação entre dois métodos de simulação de fluxo de potência, inserir novos parques eólicos distribuídos pelo sistema, entre outros.

Por fim, cada vez mais ocorrerão diversos leilões de energia eólica, devido ao grande crescimento dos empreendimentos desse tipo de geração, e cada vez mais será necessária a realização de estudos para verificar a necessidade ou não de ampliação das redes, além de possíveis substituições de disjuntores e equipamentos que garantam a proteção e estabilidade do sistema.

# Referências Bibliográficas

ABEE. *Associação Brasileira de Energia Eólica.* 2019. Http://abeeolica.org.br. Citado 2 vezes nas páginas 15 e 21.

ALMEIDA W.; FREITAS, F. D. Circuitos polifásicos. Brasília. 1995. Citado na página 30.

ANEEL. *Agência Nacional de Energia Elétrica.* 2019. Https:www.aneel.gov.br. Citado na página 15.

CCEE. *Câmara de Comercialização de Energia Elétrica.* 2019. Https://www.ccee.org.br. Citado na página 15.

CEPEL. *Atlas do Potencial Elétrico Brasileiro*. Dissertação (Mestrado) — Ed. Cepel, Rio de Janeiro, RJ, 2008. Citado na página 23.

CHAVES, S. R. de C. *O Estado da Arte dos Aerogeradores.* Dissertação (Mestrado) — UFCG, Campina Grande, PB, 2018. Citado na página 18.

CRESESB. *Energia Eólica – Princípios e Tecnologia*. [S.l.], 2009. Citado na página 19.

DIAS, R. A. *Estudo de Conexão de Parques Eólicos ao Sistema Elétrico*. Dissertação (Mestrado) — UFCG, Campina Grande, PB, 2016. Citado 6 vezes nas páginas 19, 21, 22, 23, 24 e 25.

DUTRA, R. M. *Viabilidade Técnico-Econômica da Energia face ao novo marco Regulatório do Setor Elétrico Brasileiro.* Dissertação (Mestrado) — UFRJ, Rio de Janeiro, RJ, 2001. Citado 2 vezes nas páginas 19 e 21.

FONTANET, F. A. *Avaliação de uma Opção de Espera de um Parque Eólico pelo Método de Opções Reais*. Dissertação (Mestrado) — PUC-RIO, Rio de Janeiro, RJ, 2012. Citado na página 22.

GLOVER J. D. ; SARMA, M. S. . O. T. J. *Power System Analyses And Design.* fifth. [S.l.]: Stamford, 2012. Citado 4 vezes nas páginas 27, 28, 30 e 33.

GRUBB M. J.; MEYER, N. I. *Wind energy: resources, systems, and regional strategies.* Washington, 1993. Citado na página 19.

HENKE, R. E. *Análise da Integração de Parques Eólicos ao Sistema Elétrico de Potência.* Dissertação (Mestrado) — UFRGS, Porto Alegre, RS, 2011. Citado 6 vezes nas páginas 18, 22, 23, 24, 27 e 33.

LEITE, A. P. *Modelagem de Fazendas Eólicas.* Dissertação (Mestrado) — UFRJ, Rio de Janeiro, RJ, 2005. Citado na página 18.

MALTA, C. S. *Estudos de Séries Temporais de Vento Utilizando Análises Estatísticas e Agrupamentos de Dados.* Dissertação (Mestrado) — UFRJ, Rio de Janeiro, RJ, 2009. Citado na página 18.

MARQUES, J. *Turbinas Eólicas: Modelo, Análise e Controle do Gerador de Indução com Dupla Alimentação.* Dissertação (Mestrado) — UFSM, Santa Maria, RS, 2004. Citado na página 23.

MME/EPE. *Plano Decenal de Expansão de Energia 2027*. Brasília, DF, 2018. Citado na página 16.

MONTICELLE, A. J. Fluxo de carga em redes de energia elétrica. São Paulo. 1983. Citado na página 27.

OLIVEIRA K. L. M. D.; ARAÚJO, D. R. R. P. A. L. R. D. Sétimo congresso brasileiro de p&d em petróleo e gás. In: *Projeto Básico de Um Parque Eólico e Estudos de Conexão*. [S.l.: s.n.], 2013. Citado 3 vezes nas páginas 25, 28 e 29.

ONS. *Procedimentos de Rede - Submódulo 3.8*. 2019. Http://www.ons.org.br/Paginas/busca.aspx?k=submodulo%203.8. Citado na página 25.

ROSAS P. A. C.; ESTANQUEIRO, A. I. *Guia de Projetos Elétricos de Centrais Eólicas*. Recife, 2013. Citado na página 20.

RUBACK, R. O. *Análise de Faltas em Sistemas Elétricos de Potência Considerando Dados Incertos.* Dissertação (Mestrado) — UFJF, Juiz de Fora, MG, 2016. Citado na página 30.

WORLD, P. d. S. d. R. P. *Manual do usuário*. 2019. Http://www.powerworld.com/. Citado na página 33.

ZANCHETTIN, M. G. *Análise da Inserção de Geração Eólica com Aerogeradores de Indução*. Dissertação (Mestrado) — Universidade Estadual do Oeste do Paraná, Foz do Iguaçu, 2012. Citado 2 vezes nas páginas 23 e 25.